# **ALINCO**

# VHF/UHF-TWINBAND-FM-MOBILTRANSCEIVER DR-735E

# Bedienungsanleitung

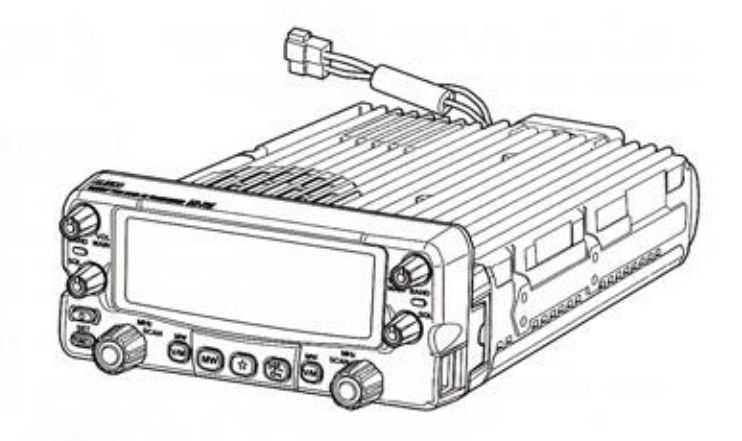

Vielen Dank für den Kauf dieses neuen Alinco-Transceivers. Diese Bedienungsanleitung enthält wichtige Sicherheits- und Bedienhinweise. Bitte lesen Sie sie sorgfältig vor der Benutzung des Transceivers und bewahren Sie die Bedienungsanleitung für den späteren Gebrauch gut auf.

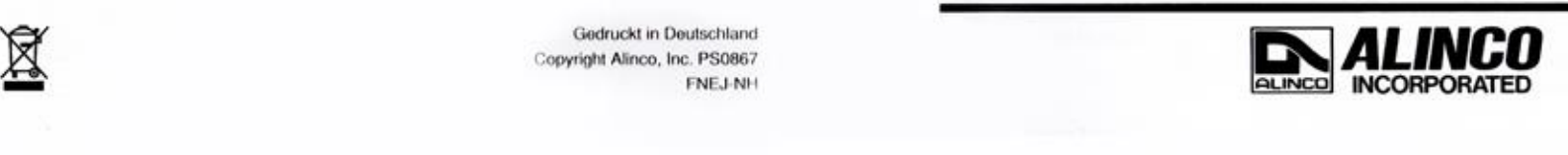

# ALINCO, INC.

4-9, 4-Chome, Koraibashi, Chuo-ku, Osaka 541-0043, Japan Phone: +81-6-7636-2362 Fax: +81-6-6208-3802 http://www.alinco.com/ E-Mail: export@alinco.co.jp

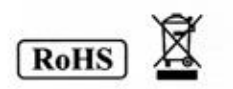

# CE-Konformitätserklärung

Zum Betrieb des Transceiwers ist eine Amateurfunklizenz erforderlich

# CE

Das von Ihnen erworbene Gerät ist mit einem CE-Symbol versehen. Im Bedarfsfalle lässt sich das Konformitäts-<br>Zertifikat von der Website http://www.alinco.com/usa.html herunterladen.

Die Informationen und die technischen Daten können ohne Vorankündigung jederzeit geändert werden. Diese Bedienungsanleitung wurde mit großer Sorgfalt erstellt. Für eventuelle sachliche oder orthografische Fehler könne wir jedoch keine Verantwortung übernehmen.

\_Ainco und das AUNOO-Logo sind registrierte Marken der Ainco Incorporated in Japan. in den Vereinigten Staaten, in den EU-Ländern, Russland, China und vielen anderen Ländern.

Windows ist eine registrierte Marke der Microsoft Corporation in den Vereinigten Staaten und in anderen Ländern. Alle anderen Marken sind Eigentum der jeweiligen Markeninhaber.

Copyright © 2016 Alle Rechte vorbehalten. Kein Teil dieser Bedienungsanleitung darf ohne ausdrückliche schriftliche 'Genehmigung von AUNCO Inc. Osaka, Japan, reproduziert, kopiert, Übersetzt oder anderweilg verwelfätigt der in "elektronischen Daterverarbeitungssystemen gespeichert werden.

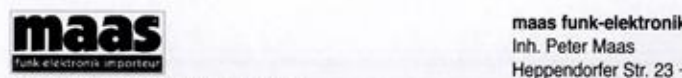

Änderungen, Irrtümer, Fehler vorbehalten. Das Entfernen des Copyright-Hinweises ist verboten. www.maas-elektronik.com

maas funk-elektronik<br>
Inh. Peter Maas<br>
Electronik 2016<br>
Copyright by Maas Elektronik 2016<br>
Anderungen, Irrtümer, Fehler vorbehalten.<br>
Anderungen, Irrtümer, Fehler vorbehalten.<br>
Anderungen, Irrtümer, Fehler vorbehalten.<br>
in Tel. (02274) 9387-0 - Fax (02274) 9387-31

# WARNUNG

"Um igendwelche Gefahren während der Benutzung dieses Gerätes zu vermeiden. finden Sie in dieser Bedienungsanleitung und auf dem Gerät unten aufgeführte Symbole. Lesen Sie bitte die Beschreibung genau durch, bevor Sie das Gerät in Betrieb nehmen.

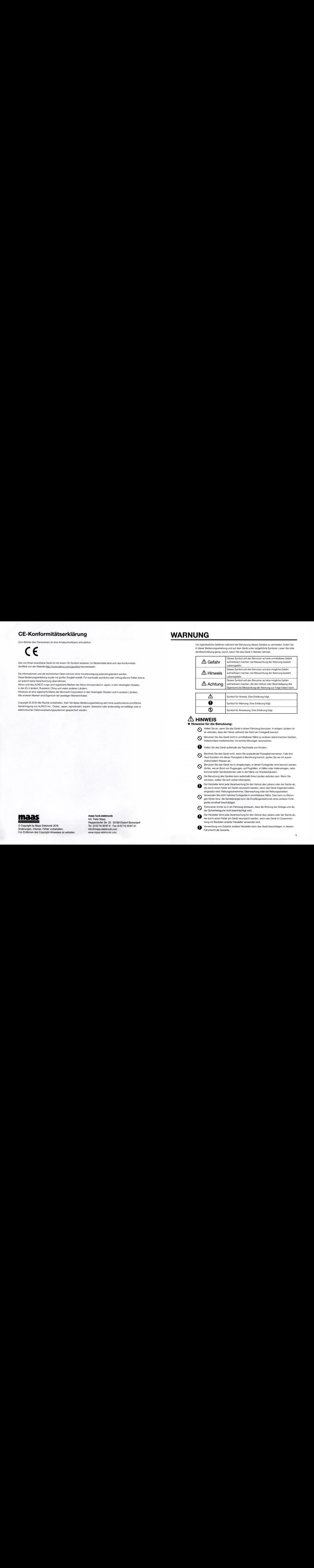

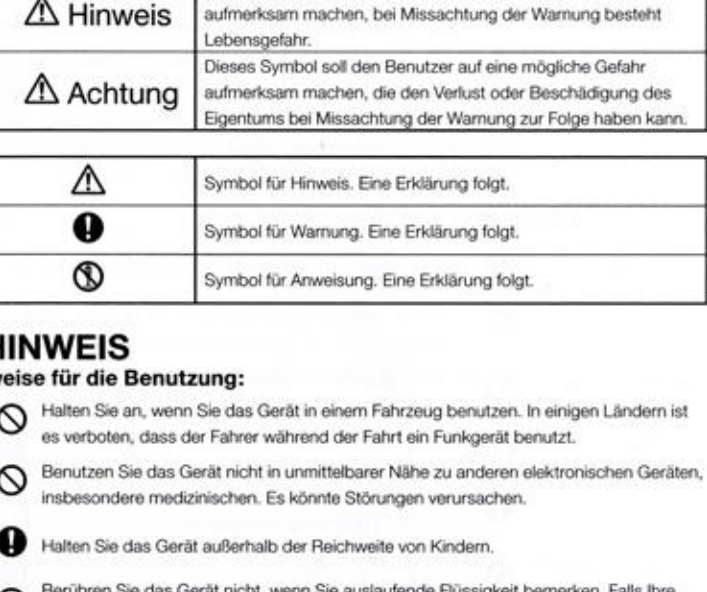

# A HINWEIS<br>■ Hinweise für die I

Halten Sie an, wenn Sie das Gerät in einem Fahrzeug benutzen. In einigen Ländern ist es verboten, dass der Fahrer während der Fahrt ein Funkgerät benutzt.

Benutzen Sie das Gerät nicht in unmittelbarer Nähe zu anderen elektronischen Geräten, insbesondere medizinischen. Es könnte Störungen verursachen. oo

Halten Sie das Gerät außerhalb der Reichweite von Kindern,

Berühren Sie das Gerät nicht, wenn Sie ausiaufende Rüssigkeit bemerken. Fals ihre Haut trotzdem mit dieser Flüssigkeit in Berührung kommt, spülen Sie sie mit ausreichend kaltern Wasser ab.

Benutzen Sie das Gerät nie in Umgebungen, in denen Funkgeräte nicht benutzt werden dürfen, wie an Bord von Flugzeugen, auf Flughäfen, in Häfen oder Hafenanlagen, nahe kommerzieller Sendestatonen oder in der Nähe von Krankenhäusern.  $\circ$ 

Die Benutzung des Gerätes kann außerhab Ines Landes verbaten sein. Wonn Sie verreisen, sollten Sie sich vorher informieren. So

Der Hersteller lehnt jede Verantwortung für den Verlust des Lebens oder der Sache ab, de durch einen Fehier am Gerät verursacht werden, wenn das Gerät folgendermaßen eingesetzt wird: Rettungsschwimmer, Überwachung oder bei Rettungsarbeiten.

Verwenden Sie nicht mehrere Funkgeräte in unmittelbarer Nähe. Dies kann zu Störun-

gen führen bzw. die Sendeenergie kann die Empfängerelektronik eines anderen Funkgeräts ernsthaft beschädigen.

 $\bigcirc$  Transceiver immer so in ein Fahrzeug einbauen, dass die Wirkung der Airbags und die

Der Hersteller lehnt jede Verantwortung für den Verlust des Lebens oder der Sache ab, die durch einen Fehler am Gerät verursacht werden, wenn das Gerät im Zusammenhang mit Bauteilen anderer Hersteller verwendet wird.

Verwendung von Zubehör anderer Hersteller kann das Gerät beschädigen, in diesem Fall erischt die Garante.

# WARNUNG WARNUNG

sühren.

- Bevor Sie einen Kopfhörer oder ein Headset benutzen, schalten Sie bitte die niedricete Lautstärke am Gerät ein. Eine zu laute Einstelung kann Ihr Gehör schädigen.
- "Öffnen Sie das Gerät nie ohne Einverständnis des Herstellers, Unbetugte Modifikation "oder Reparatur des Geräts kann zu Stromschlag, Feuer oder zu Funklionsstörungen.
- Benutzen Sie das Gerät nicht in nasser Ungebung, wie z.B. unter der Dusche. Dies. kann zu Stromschlag. Feuer oder zu Funktionsstörungen führen. ©
- Transportieren Sie das Gerät nicht in einem Behälter mit leitendem Material, Dies kann zu einem Kurzschluss, zu Stromschlag, Feuer oder zu Funktionsstörungen führen.
- Aus Sicherheitsgründen sollte man den Kühlkörper des Transceivers nicht berühren, da dieser insbesondere beim Senden in der höchsten Leistungsstufe heiß wird und sich nur langsam wieder abkühlt.

#### Netzteil:

- Benutzen Sie nur ein passendes Netzteil mit der richtigen Spannung und Kapazität.
- Schließen Sie keine Kabel mit umgekehrter Polung an. Dies kann zu einem Stromschlag, Feuer oder zu Funktionsstörungen führen.
- Schließen Sie keine Mehrfach-Geräte mit Netzteil an eine Einfach-Steckdose an. Dies kann zu Überhitzung führen oder Feuer vorursachen.
- Benutzen Sie das Netztel nie mit nassen Händen, Dies kann zu einem Stromschlag sühren.  $\Omega$ 
	- Verbinden Sie das Netzteil fest mit der Steckdose, sonst kann ein Kurzschluss, ein Stromschlag oder Feuer verursacht werden.
	- Benutzen Sie das Netzteil nicht, wenn der Anschluss oder die Steckdose schmutzig ist.
	- Überhitzung, Kurzschluss, Stromschlag oder Schäden am Gerät können verursacht werden.
	- Entfernen oder verändern Sie nicht die Sicherung am DC-Kabel. Dies kann zu Feuer, Stromschlag oder zu Funktionsstörungen führen oder das Gerät beschädigen.

#### = Im Notfall:

Wenn nachfolgende Situationen eintreten, schalten Sie das Gerät und die Stromversorgung aus und entfernen Sie das Stromkabel. Wenden Sie sich umgehend an Ihren Fachhändler. Benutzen Sie das Gerät erst wieder, wenn es repariert ist. Versuchen Sie nicht, es selbst zu roparioren.

- · Wenn der Empfänger jemals Rauch erzeugt oder seltsam riecht.
- "+ Wenn das Gerät heruntergefalien oder das Gehäuse beschädigt ist.
- \* Wenn Flüssigkeit nach innen durchdringt.
- '+ Wenn ein Stromkabel (DC-, AC-Kabel oder Adapter) beschädigt st.
- Zu Ihrer Sicherheit: Bei einem Gewitter schalten Sie das Gerät aus und entfernen Sie alle AC-Verbindungen zum Gerät und dem Zubehör sowie zur Steckdose.
- Wenn man den Transceiver als Basisstation verwendet, muss die angeschlossene Außenantenne fachgerecht geerdet sein. Um Schäden durch Blitzeinschläge auszuschließen, sollte man die Antenne bei Gewittern vom Gerät trennen.

#### = Wartung

Öffnen Sie das Gerät oder das Zubehör nicht. Wenden Sie sich an Ihren Händler, wenn Sie Hilfe oder eine Reparatur benötigen.

## ACHTUNG

#### & Hinweise für die Benutzung:

- (Borutzen Sie das Gerät nicht in der Nähe von TV oder Radio. Dies kann Störungen verursachen.
	- Benutzen Sie das Gerät nur in einer trockenen, staubfreien und gut belüfteten Um-'gebung. Sonst kann es zu Stromschlag, Feuer oder zu Funktionsstörungen kommen.
	- Sorgen Sie für eine stabile Lage, damit das Gerät nicht zu Boden fällt. Sonst kann es zu Stromschlag, Feuer oder zu Funktonsstörungen kommen.
	- Setzen Sie das Gerät nicht direktem Sonnenlicht oder extrem warmen Umgebungen aus. Meiden Sie Heizungen oder Heizgebläse.
	- Beachten Sie die geltenden gesetztlichen Regelungen bei der Entsorgung von Elektroschrott.

#### **m** Transceiver

Verwenden Sie ausschließlich spezifiziertes Zubehör, weil beim Anschluss anderer Teile "Schäden am Gerät bzw. am angeschlossenen extemen Zubehör entstehen können.

Wenn Sie Ihr Gerät längere Zeit nicht benutzen, schalten Sie es bitte aus und entfernen alle Kabel (DC-Kabel, Zigarettenanzünder, Ladeadapter usw.).

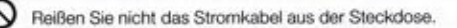

Reinigen Sie die Oberfläche des Geräts nur mit einem trockenen und sauberen Tuch. Benutzen Sie niemals Verdünnungsmittel bzw. Benzin zur Reinigung,

#### **■ Netzteil**

Benutzen Sie nur ein geeignetes Netzgerät im spezifizierten Bereich und achten Sie auf die richtige Polung der Kabel an der DC-Buchse.

Schalten Sie das Netzteil aus, bevor Sie das Kabel anschließen oder entfernen.

Wenn Sie eine externe Antenne benutzen, achten Sie darauf, dass die Erdung der Antenne nicht verbunden ist mit der Erdung des Netzteils.

Wenn Sie ein Gerät über eine externe Spannungsquelle versorgen (Adapter, Netzteil oder Zigarettenanzünder) vergewissern Sie sich, dass diese Stromversorgung nach IEC/EN 60950-1 zugelassen ist.

Sorgen Sie beim Senden für einen möglichst großen Abstand zwischen der Antenne und Karten mit magnetischen Speichermedien (Kredit-, EC- und ähnliche Karten). Unter Umständen könnten die auf den Magnotstraiien gespeicherten Daten gelöscht werden.

# Vor Inbetriebnahme

# **Zur Beachtung**

- · Gerätegehäuse nicht öffnen und keinesfalls Bauelemente im Inneren berühren. Bastelversuche können zu ernsthaften Problemen führen.
- · Gerät keiner direkten Sonneneinstrahlung oder Staubeinwirkung aussetzen und nicht in unmittelbare Nähe starker Wärmequellen bringen.
- · Längerer, ununterbrochener Sendebetrieb mit hoher Sendeleistung ist zu vermeiden, da es zur Überhitzung des Gerätes kommen kann. Der DR-735E ist nicht für den Dauersendebetrieb konstruiert.

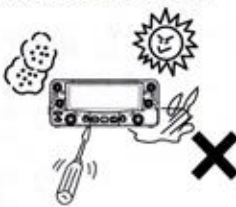

- · Gerät sofort abschalten, wenn Rauch- oder Geruchsentwicklung zu bemerken ist. Vertrauen Sie Ihr Gerät nach Auftreten eines Fehlers nur autorisierten ALINCO-Servicewerkstätten an
- · Für den Amateurfunkbetrieb ist eine behördliche Lizenz erforderlich.

#### Gefährliche Substanzen

Der DR-735E enthält keine gefährlichen Substanzen wie Blei, Cadmium usw. und erfüllt die RoHS-Bestimmungen der EU.

#### Kein Blitzschutz vorhanden

Der Nutzer dieses Transceivers ist selbst verantwortlich für geeignete Blitzschutzmaßnahmen, insbesondere, wenn der DR-735E als Basisstation betrieben wird und eine Außenantenne angeschlossen ist. Bei Gewittern genügt es nicht, das Funkgerät nur auszuschalten! Vielmehr muss es von der Stromversorgung und der Antenne getrennt werden. Kraftfahrzeuge bieten keinen zuverlässigen Schutz vor Blitzeinschlägen. Sofern man eine abnehmbare Antenne verwendet, sollte diese bei Gewittern demontiert werden. Blitzeinschläge führen in der Regel zu schweren Schäden an der Elektronik.

# **Inhaltsverzeichnis**

#### **WARNUNG**

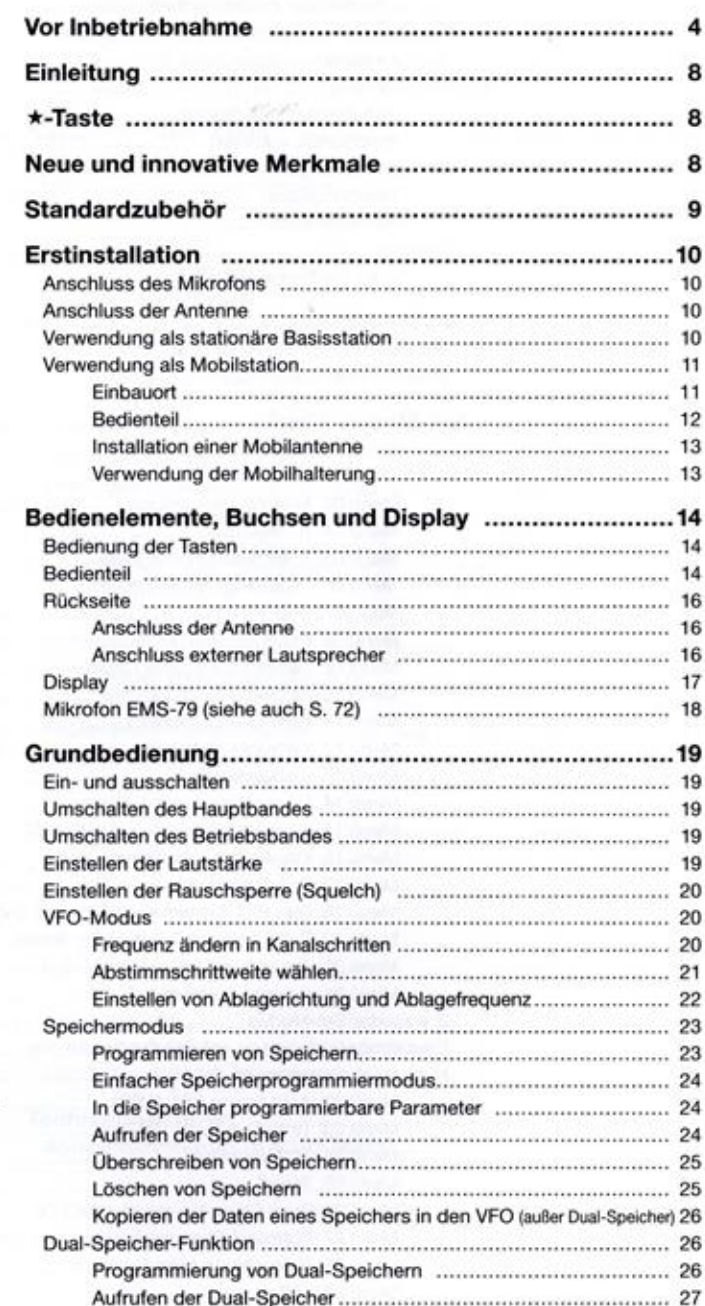

5

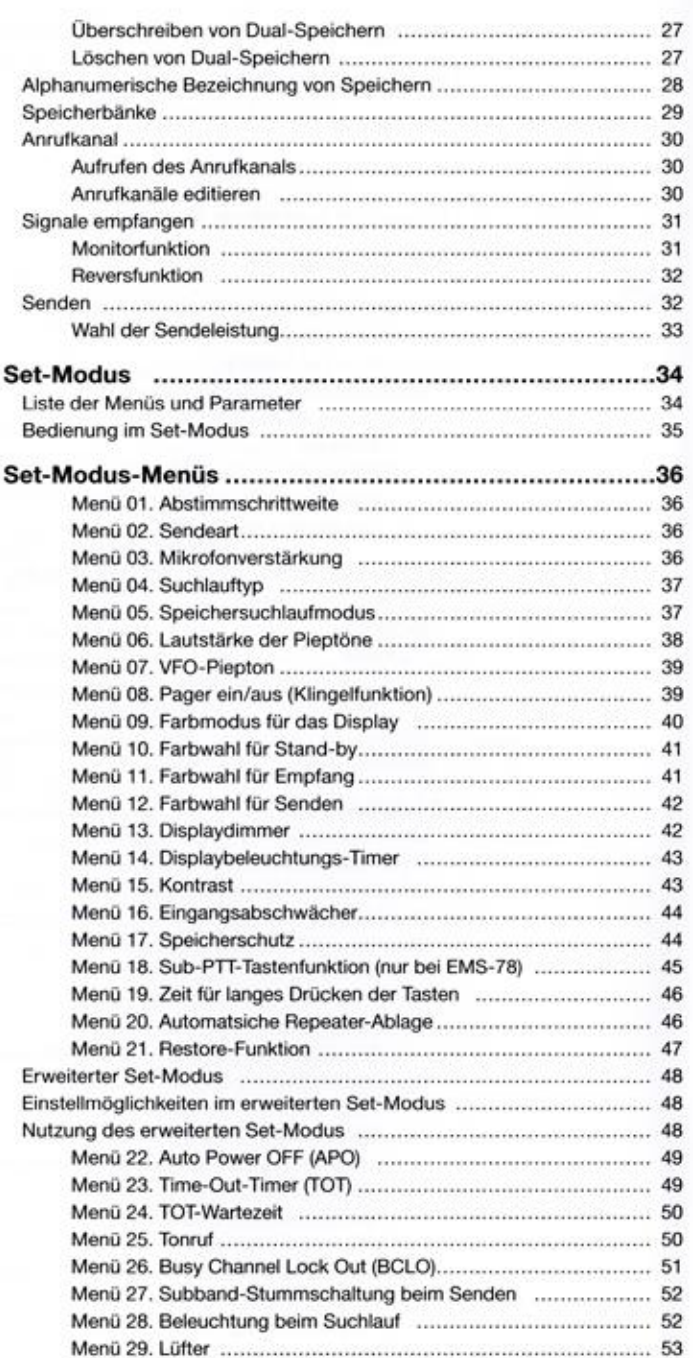

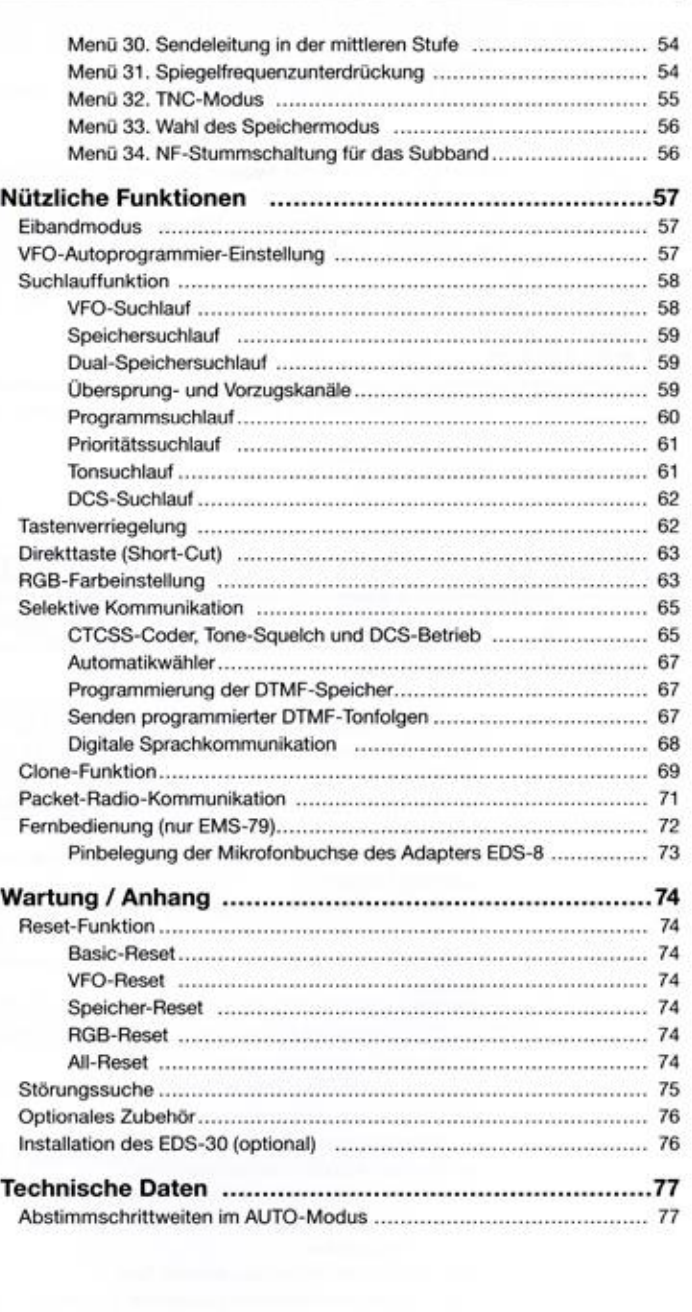

 $\overline{7}$ 

"Vielen Dank, dass Sie sich für diesen exzelenten Alnco-Transceier entschseden haben. Unsere Produkte zählen zu den besten auf der Welt. Dieser Transceiver wurde nach dem neuesten Stand der Technologie entwickelt und hergesteit und ist in unserer Firma eingehend "getestet worden. Bei vorschritsmäßigem Gebrauch sol or Ihnen viole Jahre lang von Nutzen sein.

TBito loson Sie diese Becienungsanketung aufmerksam durch, damit Sie mit don vielen inte-0ssanien Funktionen vortraut werden. Die Anleitung wurde sorgläig erarbeitet. dennoch erschließen sich manche Bedienschritte nur im Zusammenhang mit den Ausführungen in "anderen Abschnitten. Wenn Sie nur Tele der Anleitung lasen, besteht de Gefahr, dass Sie manchen nicht verstehen oder nicht nachwöllziehen können.

# \*-Taste

Programmierbare Taste, der eine beliebige Funktion zugeordnet werden kann (S. 63). Werkvoreingestellt ist sie ohne Funktion. Solange sie unprogrammiert ist, hört man beim Drücken einen Fehlerton.

# Neue und innovative Merkmale

Ihr neuer Mobiltransceiver verfügt über zahlreiche fortschrittliche Funktionen. ALINCOs Designohilosophie richtet sich auf die Entwicklung nützlicher innovativer Features einschließlich der nachfolgenden:

- "+ Der DR-735E ist ein schter Dualband-Transceiver. Auf VHFUHF ist imultanar Volkduplexbetrieb möglich und au! VHF/VMF bzw. UHF/UMF Semiduplexbeiriob. Außerdem empfängt der DR-735E im VHF-Flugfunkband auch AM-Signale.
- <sup>+</sup> Die neue Senderendstufe Ielert im 144- und 430-MHz-Band 50 W HF-Sendekeistung, wodurch die Reichweite vergrößert wird, Dank der Konstruktion des Chassis und seiner leistungsfähigen Struktur, die eine effektive Kühlung gewährleisten, sind lange Sendedurchgänge mögich.
- "+ Für beide Seiten des Transceiver gibt es unabhängige Absimmknöpfe sowie Lautstärke und Sauolch-Ragler. Die Tasten sind ebentals logisch angeordnet.
- <sup>+</sup> Großes gut ablesbares Display mit wählbarer Belouchtungsfarbe und separat nstalierbares **Bedienteil**
- <sup>+</sup> Beleuchtungsfarbe des Displays mit RGB-LEDS wählbar. Die Farben (einschießlich weiß) "können dem Haupt- und Subband getrennt für die verschiedenen Betrebszustände (TX, RX und Stand-by) zugeordnet werden.
- <sup>+</sup> Optonales Handmirofon EMS-78 mit zwei getronnien PTT-Tasten. Die PTT für das Subband kann mit einer anderen Funktion belegt werden.
- . Zwei Mikrofonbuchsen, eine an der Transceivereinheit und die andere am Bedienteil, erlauben den optimalen Anschluss des Handmikrofons,
- <sup>+</sup> Clone-Funktion über Kabel einschließch Speichern und Wiederherstellen von Einstetungen und Daten sowie PC-Programmiermöglichkeit.
- + Squeich-Abschwächer
- · Direktzugriff auf Set-Modus über spezielle Taste.
- \* Anschlüsse für getrennte externe Lautsprecher für jede Seite des Transceivers,

# Einleitung Standardzubehör

Achten Sie beim Ausnacken darauf, dass neben diesem Handbuch folgende Teile in der Verpackung vorhanden sind:

= DR-735E = Mikrofon EMS-78 (mit zwei PTT-Tasten) 'oder EMS-79 (mit DTMF-Tastatur)

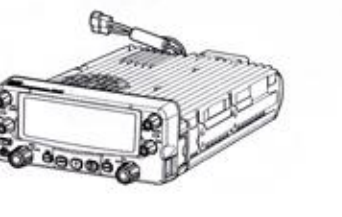

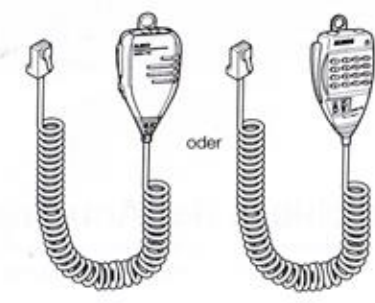

(optional

■ Gleichstromkabel mit 15-A-Sicherung = Haltevorrichtung für Kfz-Montage

und Sicherungshalter UAD088Y FMoO78Z

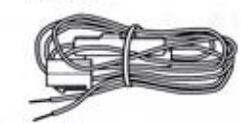

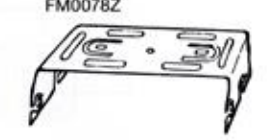

(Standard)

#### | Zubehör für Haltevorrichtung

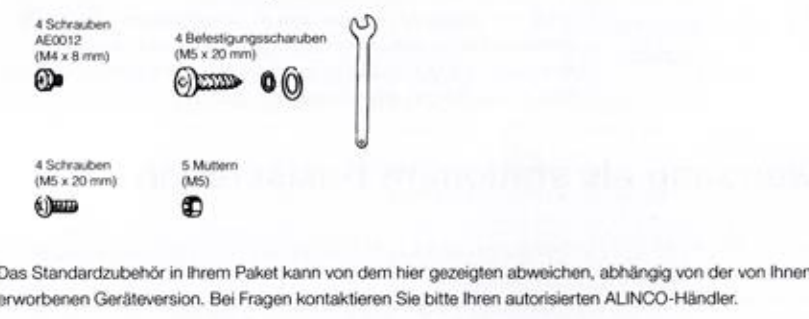

erworbenen Geräteversion. Bei Fragen kontaktieren Sie bitte Ihren autorisierten ALINCO-Händler.

"Die Ausstattung mit Zubehör kann ohne Ankündigungen geändert werden.

#### ■ Garantiehinweis

Bitte beschien Sie die Garantisbedingungen auf der Gerantieurkunde oder fragen Sie Ihren ALINOO-Händler.

# Erstinstallation

#### Erstinstallation

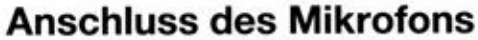

Das Mikrofon kann entweder am Bedienteil oder an der Vorderseite der Transceivereinheit angeschlossen werden. Der Stecker "muss beim Anstocken hörbar enrasten.

Beim Anstecken die Ausrichtung des<br>Modularsteckers beachten. **WICHTIG** 

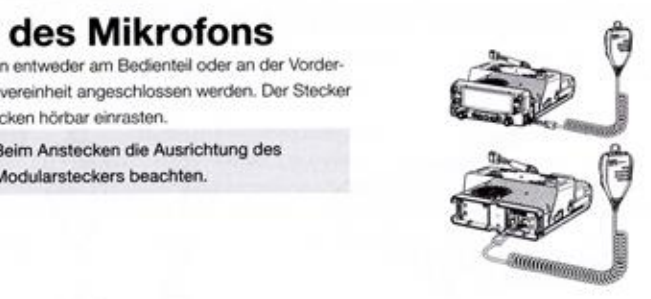

### Anschluss der Antenne

**WICHTIG** 

Die Antenne muss eine Impedanz von 50 [] haben und für das 2-m- und/oder 70-cm-Band geeignet sein. Als Koaxialkabel sollte ein hochwertiges 50-f1-Kabel verwendet werden.

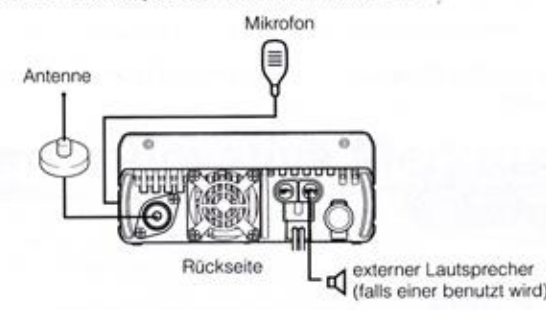

Wenn eine ungeeignete Antenne oder ein Koaxialkabel mit einer von 50 0 'abweichenden Impedanz verwendet wird, arbeitet die Antenne nicht einwandfrei und es kann zu Störungen des TV- oder Rundfunkempfangs bzw. anderer elektronischer Geräte kommen.

# Verwendung als stationäre Basisstation

- '+ Vor dem Anschließen den Transceiver und das Gleichstromnetztel
- WICHTIG unbedingt ausschalten.
	- + Ein Stromversorgungskabel gehört zum Lieferumfang.

Der Transceiver benötigt eine Gleichspannung von 13,8 V mit Minus an Masse. "Das möglichst geregelte Netzteil muss einen Dauerstrom von mindestens <sup>12</sup> <sup>A</sup> jefem können. Netzteile, die diesen Anlorderungan nicht entsprachen, können Fehllunklionen verursachen und/oder den Transceiver beschädigen, wobei eine Garantie ausgeschlossen ist. ALINCO bietet mehrere Netzteile als Zubehör an. Fragen Sie bitte Ihren ALINCO-Händler

**WICHTIG** 

Die Betriebsspannung des Transceivers muss zwischen 11,7 V und 15,8 V liegen. Außerhalb dieses Bereichs funktioniert der Transceiver nicht. Bei eventuellen Problemen immer zuerst den Stromversorgungsanschluss prüfen.

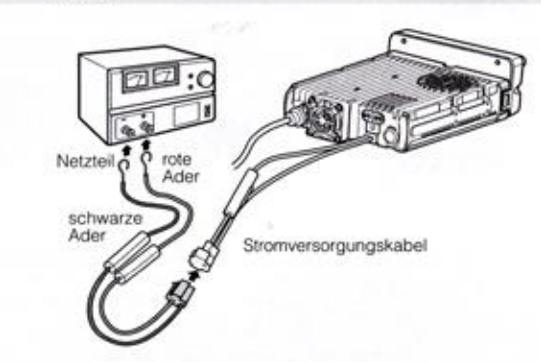

# **Verwendung als Mobilstation**

#### Einbauort

Während die Transceivereinheit an jeder beliebigen Stelle im Fahrzeug eingebaut werden kann, müssen Bedienteil und Mikrofon an dort installiert werden, wo sie gut erreichbar bzw. sichtbar sind und den Fahrer nicht stören. Keinesfalls dürfen sie im Entfaltungsbereich der Airbags montiert werden! Bei Fragen zum

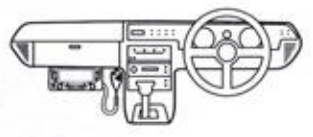

Tinbau kann man sich an eine Autowerkstatt oder den Hersteller des Fahrzeugs wenden.

#### Warnung vor hochfrequenter Strahlung

Die elektromagnetische Strahlung des Transceivers kann den nach Europäischen Standards zulässigen Pegel übersteigen, insbesondere bei 'hoher Sendeleistung, bei Verwendung einer Richtantenne bzw. wenn sich der Bediener weniger als 63 cm von der Antenne entfernt aufhält. Da die Intensität der Strahlung von der Sendeleistung und dem Antennengewinn wich Tig abhängen, kann der zulässige Wert bereits auch in einer Entfernung von mehr als 63 cm überschritten werden.

.<br>Aus Sicherheitsgründen ist es ratsam, die Antenne außerhalb das Raumes<br>bzw. der Gebäuder/Febrzeugs in möglichet großer Entfernung zu bzw. des Gebäudes/Fahrzeugs in möglichst großer Entfernung zu montieren. Antennen mit hohem Gewinn sollten nur verwendet werden, wenn sich Personen nicht an die Antenne bzw. deren Strahlungskeule nähern können. Außerdem sollte man für den Funkbetrieb immer die kleinste mögliche Leistungsstufe nutzen.

#### Bedienteil

Die Transceivereinheit lässt sich auch kopfstehend montieren, falls die für eine optimale Abstrahlung des Lautsprechers erforderlich sein sollte. Für diesen Fall kann die Bedieneinheit um 180° gedreht angesetzt werden.

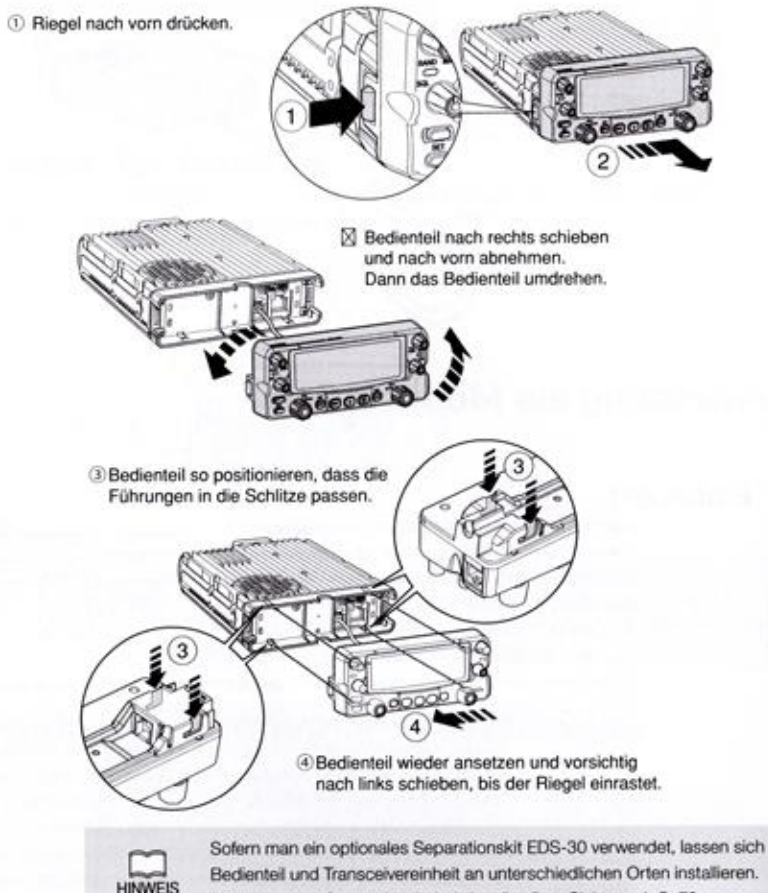

Die Länge des Separationskabels beträgt 5 m. Siehe auch S. 76.

#### Installation einer Mobilantenne

Die Mobilantenne muss eine Impedanz von 50 D haben und für das 2-m- und/oder 70-cm-Band geeignet sein. Falls man kein Loch in die Karosserie. bohren möchte, benötigt man einen Mastfuß oder eine Befestigungskiemme. Weitere Informationen dazu findet man in der Montageanleitung der Antenne.

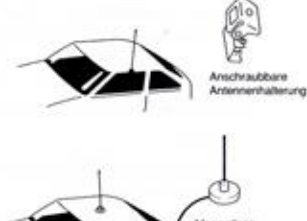

Nach der Instalation der Antenne Ist unbedingt das SWR zu prüfen. Der Betrieb an Orten mit hohen Signalstärken (z.B. durch Rundfunksender) WICHTIG. ist zu vermeiden, weil Schäden an der Elektronik des Transceivers auftreten können,

#### Verwendung der Mobilhalterung

- Vier Löcher bohren, in die die vier  $1.$ Sselbstschneidenden Schrauben gedreht 'werden sollen, mit denen die Mobilhalteung befestigt wird. Bohrdurchmesser etwa 2 bis 3 mm.
- 2. Mobilhalterung anschrauben.

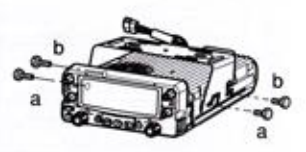

- 3. Transceiver mit vier Schrauben in der Mobilhalterung fixieren.
- 4. Anstellwinkel so wählen, dass das Display einwandfrei abgelesen werden kann.

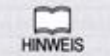

Die Garantie von ALINCO umfasst nicht das Montagematerial für die HINWEIS Mobilhalterung.

Die Tasten lassen sich auf drei verschiedene Arten drücken: kurz drücken, nach Drücken der [FUNC]-Taste bei sichtbarem IFUNCI-Symbol drücken und drücken und halten (lange drücken).

- · Drücken bedeutet immer das kurze Drücken der betreffenden Taste.
- · [FUNC]-Taste drücken, sodass das [FUNC]-Symbol im Display sichtbar ist. Dann die betreffende Taste drücken.
- · Taste drücken und halten, d.h. lange drücken. Die voreingestellte Zeit von 2 Sek, kann im Set-Modus geändert werden.

Der einfachste Weg zum Speichern geänderter Einstellungen und zur Rückkehr zum Normalbetrieb ist das Drücken der PTT-Taste.

# **Bedienteil**

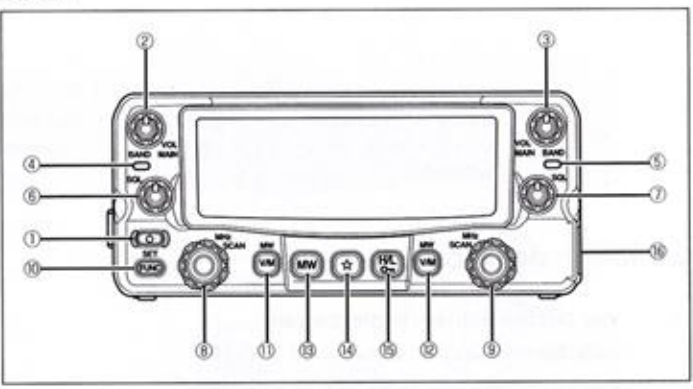

#### **Erstfunktionen**

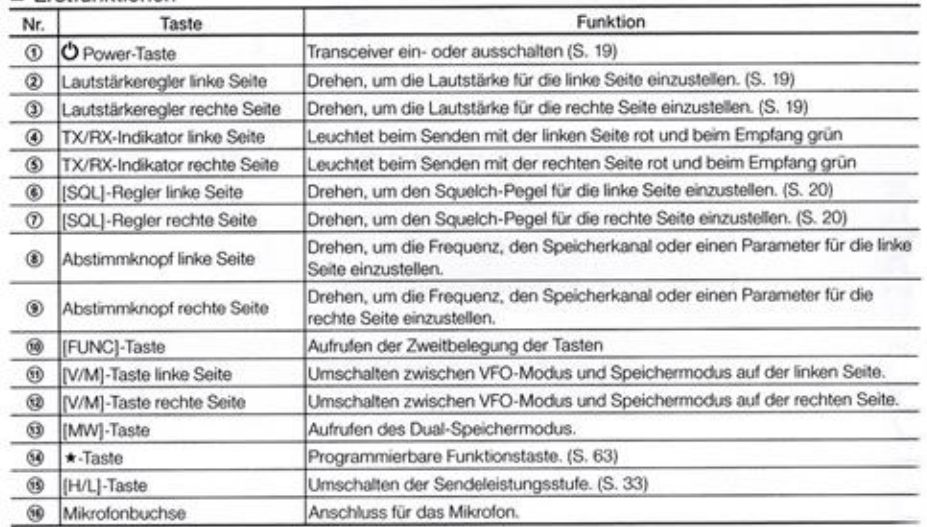

#### Bedienelemente, Buchsen & Disolay

#### Funktionen beim langen\* Drücken der Tasten

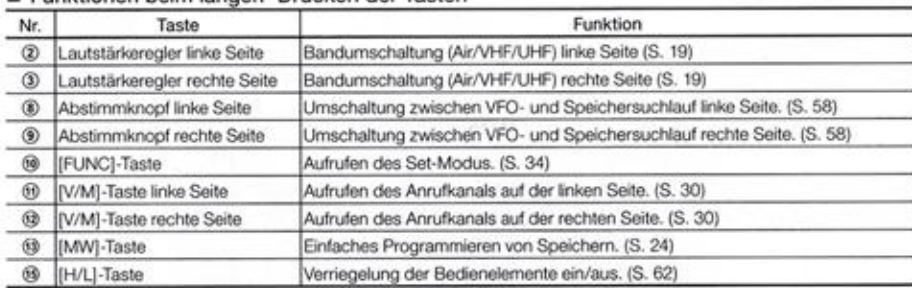

\* Die erforderliche Zeit des Drückens ist im Set-Modus einstellbar.

#### Funktionen nach dem Drücken der [FUNCI-Taste (FUNC-Symbol ist sichtbar)

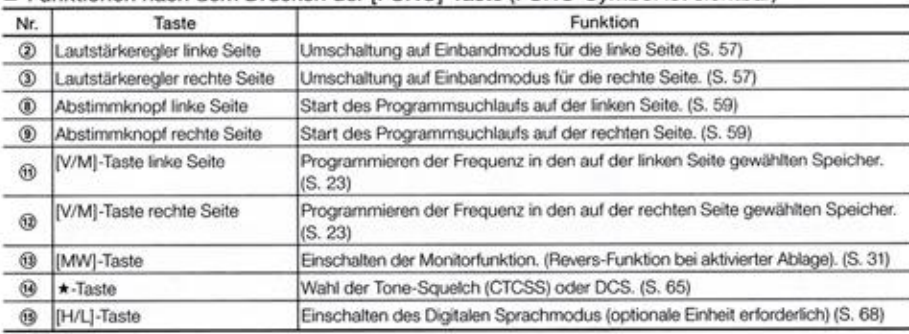

#### Funktionen beim gleichzeitigen Drücken der [FUNC]-Taste

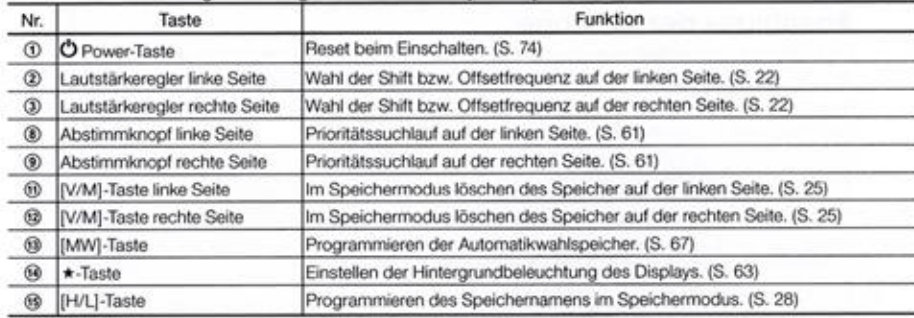

#### Einschalten des XBR-Modus (Crossband). Nur bei Modell DR-735T!

- Entsprechende Frequenzen und Parameter auf beiden Seiten des Displays einstellen

- Gerät abschalten und mit gedrückter MW-Taste wieder einschalten

MW-Taste so lange halten, bis die Frequenzen und das XBR-Symbol erscheint !

Achtung ! Das Gerät kann im XBR Betrieb sehr heiß werden. Die Verwendung eines externen zusätzlichen Lüfters wird insbesondere bei hoher HF-Ausgangsleistung empfohlen.

#### Bedienelemente, Buchsen & Display

# **Rückseite**

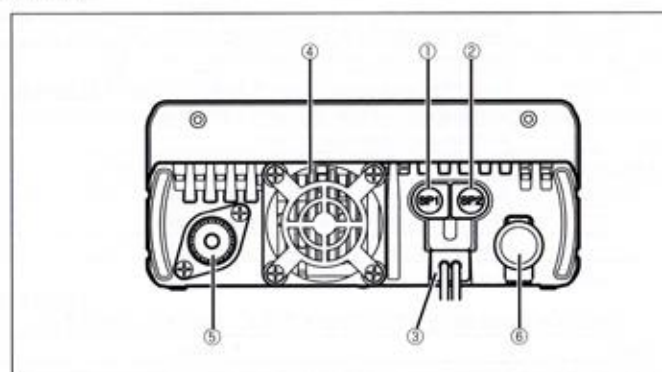

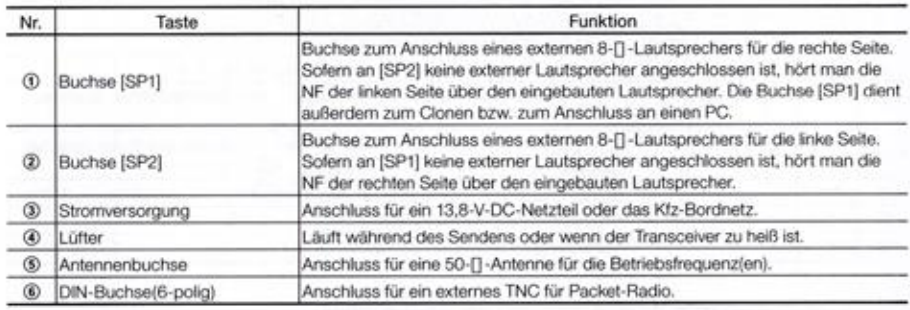

#### **Anschluss der Antenne**

Vor Beginn des Funkbetriebs muss eine für die Betriebsfrequenz(en) geeignete Antenne angeschlossen werden. Die verwendete Antenne und deren korrekte Montage hat wesentlichen Einfluss auf die Reichweite. Notwendig ist eine Antenne mit einer Impedanz von 50 [], die über ein verlustarmes 50-[]-Koaxialkabel mit dem Transceiver zu verbinden ist.

- **HINWEIS**
- · Senden ohne Antenne bzw. Dummyload kann zu schweren Schäden am Transceiver führen. Deshalb muss man vor dem Senden unbedingt eine Antenne anschließen. Beim Betrieb als Feststation sollte eine Außenantenne ordnungsgemäß gegen Blitzeinschläge geschützt sein. Andernfalls besteht die Gefahr von Bränden, Verletzungen sowie
- Schäden am Transceiver. · Die Antennenbuchse ist ein PL-Typ. Den Außenring des Steckers unbedingt festdrehen,

#### damit optimaler Kontakt gegeben ist.

#### **Anschluss externer Lautsprecher**

- · Als externe Lautsprecher sind solche mit einer Impedanz von 8 [] geeignet, die einen 2-poligen Klinkenstecker mit 3,5 mm Durchmesser haben.
- · Wegen der BTL-NF-Verstärker dürfen die Lautsprecher nicht geerdet sein, das heißt keiner der beiden Pole darf mit Masse verbunden sein.
- · Stecker immer vorsichtig und ganz in die Buchsen stecken und nicht verkanten.
- · Wenn kein Lautsprecher an die (SP)-Buchsen angeschlossen ist, sollte man die Buchsen mit den Abdeckungen verschließen. So wird verhindert, dass Schmutz in den Transceiver eindringt.

# **Display**

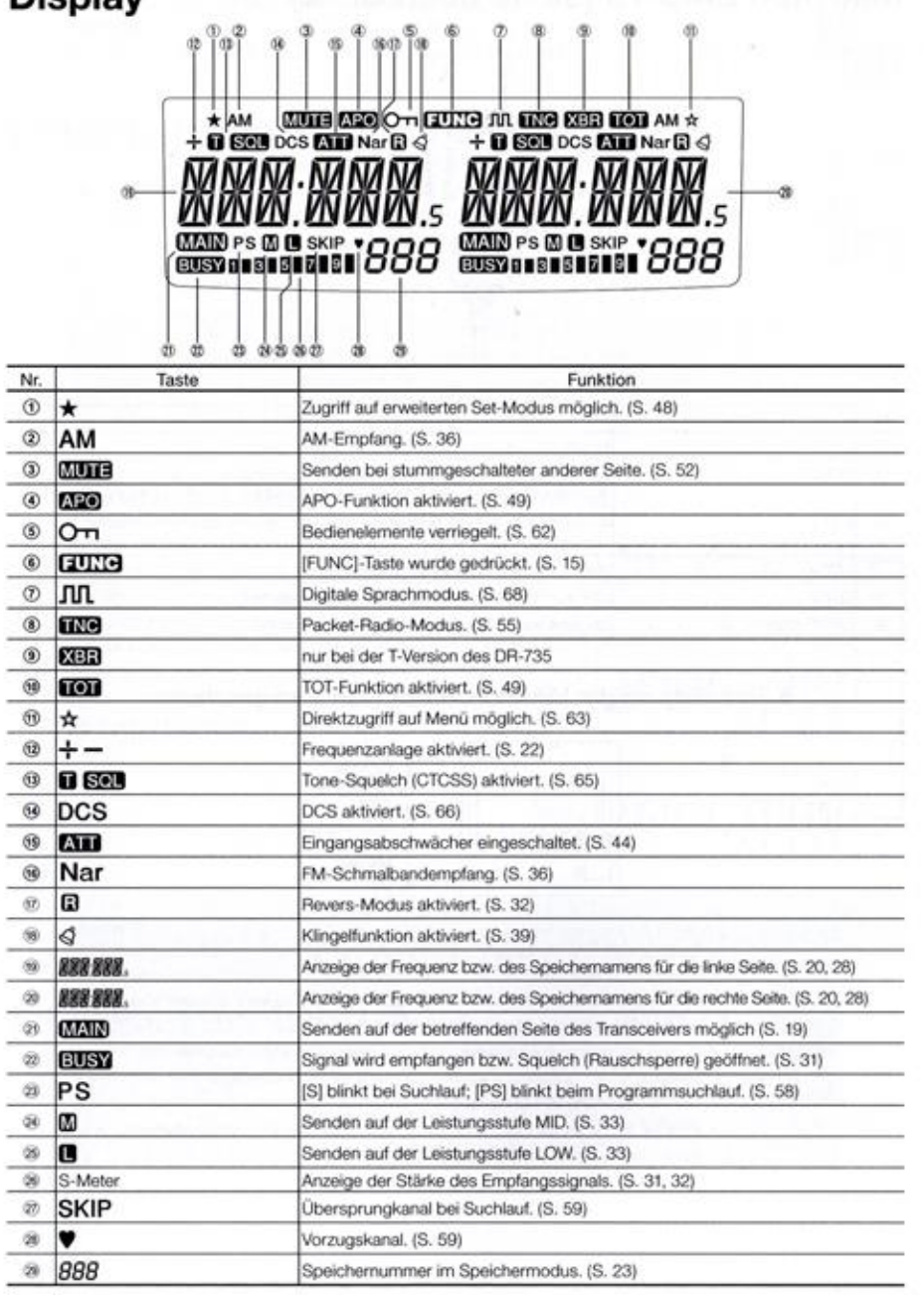

# Mikrofon EMS-79 (siehe auch S. 72)

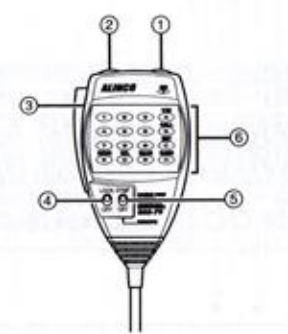

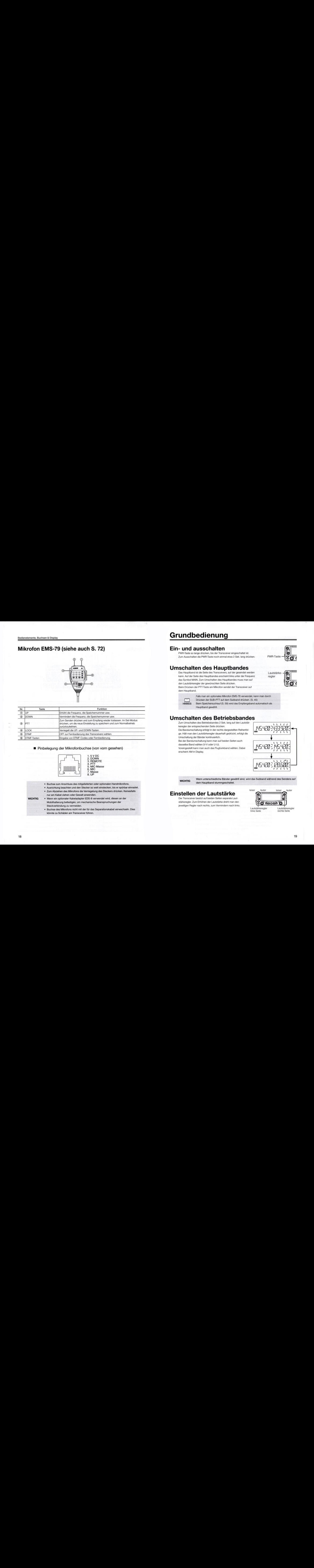

#### = Pinbelegung der Mikrofonbuchse (von vorn gesehen)

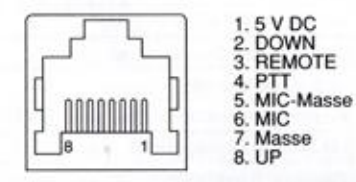

- <sup>+</sup> Buchse zum Anschluss des mitgelieferten oder optionalen Handmikrofons.
- "+ Ausrichtung beachten und den Stecker so weit einstecken, bis er spürbar einrastet.
- <sup>+</sup> Zum Abziehen des Mikrofons die Verriegelung des Steckers drücken. Keinestalls nur am Kabel ziehen oder Gewalt anwenden.
- WICHTIG <sup>+</sup> Wenn ein optionaler Kabeladapter EDS-B verwendet wird, diesen an der \_Mobihalterung befestigen, um mechanische Beanspruchungen der Steckverbindung zu vermeiden.
	- <sup>+</sup> Buchse des Mikrofons nicht mi der für das Separationskabel verwechseln. Dies Könnte zu Schäden am Transceiver führen.

# Grundbedienung

# Ein- und ausschalten

PWR-Taste so lange drücken, bis der Transceiver eingeschaltet ist Zum Ausschalten die PWR-Taste noch einmal etwa 2 Sek. lang drücken. PWR-Taste-

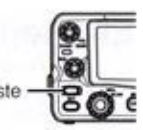

# Umschalten des Hauptbandes

Das Hauptband ist die Seite des Transceivers, auf der gesendet werden Lautstärke-<br>
kann, Auf der Seite des Hauptbandes erscheint links unter der Frequenz regler das Symbol MAIN. Zum Umschalten des Hauptbandes muss man auf den Lautstärkeregler der gewünschten Seite drücken.

Beim Drücken der PTT-Taste am Mikrofon sendet der Transceiver auf dem Hauptband.

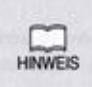

Falls man ein optionales Mikrofon EMS-78 verwendet, kann man durch Drücken der SUB-PTT auf dem Subband drücken. (S. 45)

HINWEIS Beim Speichersuchlauf (S. 59) wird das Empfangsband automatisch als Hauptband gowäht

# Umschalten des Betriebsbandes

Zum Umschalten des Betriebsbandes 2 Sek. lang auf den Lautstärkeregler der entsprechenden Seite drücken.

Die Bandumschaltung erfolgt in der rechts dargestellten Reihenfol-<br>ge. Hält man den Lautstärkeregler dauerhaft gedrückt, erfolgt die Umschaltung der Bänder kontinuierlich.

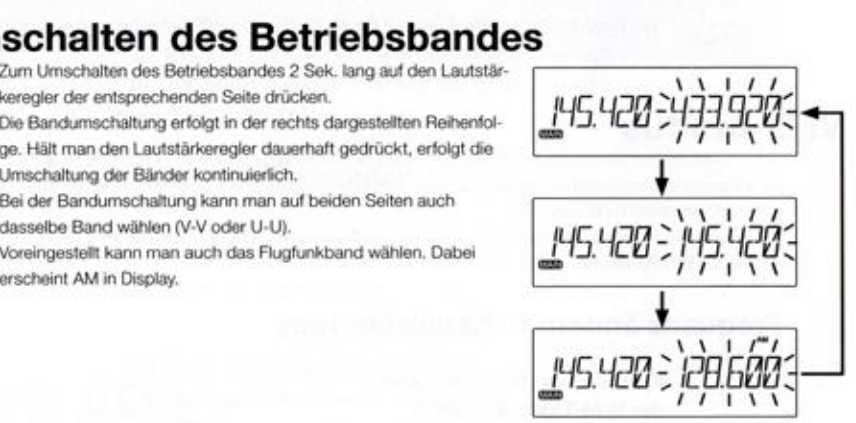

**WICHTIG** 

Wenn unterschiedliche Bänder gewählt sind, wird das Subband während des Sendens auf dem Hauptband stummgeschaltet.

# Einstellen der Lautstärke

Der Transceiver besitzt auf beiden Seiten separate Lautstärkeregler. Zum Erhöhen der Lautstärke dreht man den jeweiligen Regler nach rechts, zum Vermindern nach links.

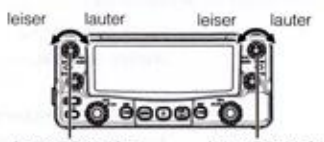

Lautstärkeregier · Lautstärkeregier<br>Finke Seite · rechte Seite

rechte Seite

# Einstellen der Rauschsperre (Squelch)

Die Rauschsperre muss korrekt eingestellt sein, damit das Rauschen stummgeschaltet wird, wenn kein Signal empfangen wird

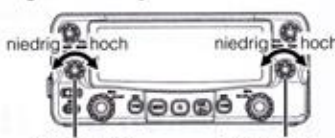

Zum Einstellen den SQL-Regler langsam so weit nach rechts drehen, his das Rauschen (auf einem unbelegten Kanal) verschwindet und das IBUSYI-Symbol im Display verschwindet.

SQL-Regler SOL-Regier linkes Band rechtes Band

Für den Empfang schwacher Signale empfiehlt es sich, den SQL-Regler an den Linksanschlag zu drehen. Die Rauschsperre ist dann permanent geöffnet und das [BUSY]-Symbol erscheint im Display. Dreht man den SQL-Regler etwas nach rechts, können schwaches Signale die Rauschsperre nicht öffnen, sodass man sie nicht oder nur mit Unterbrechungen hören kann.

Grundsätzlich sollte der SQL-Regler immer nur so weit nach rechts gedreht werden, dass das Rauschen gerade verschwindet. Je nach konkreter Situation kann jedoch das Nachjustieren des SQL-Regler notwendig sein

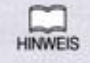

Die Eingangsabschwächer-Funktion kann dem SQL-Regler zugeordnet werden (S. 44)

## **VFO-Modus**

Der VFO-Modus ist voreingestellt. Mit dem VFO (Variable Frequenz Oscillator) ist es möglich, die Frequenz in der eingestellten Abstimmschrittweite zu ändern. Dies erfolgt entweder mit dem Abstimmknopf oder mit den **UP/DOWN-Tasten am Mikrofon.** 

Speicherkanäle für den Speichermodus werden im VFO-Modus programmiert. Ebenso erfolgen Einstellung im Set-Modus im VFO-Modus.

#### Frequenz ändern in Kanalschritten

#### VFO-Modus durch Drücken  $1.$ der V/M-Taste wählen

Drücken der V/M-Taste schaltet zwischen VFO-Modus und Speichermodus hin und her. VFO-Modus: Die Frequenz wird angezeigt. Speichermodus: Die Nummer des Speichers (Kanals)

oder der Speichername wird angezeigt. Der Speichermodus kann erst gewählt werden, wenn min-

destens ein Speicher programmiert ist.

#### $2.$ Frequenz ändern

Abstimmknopf nach rechts drehen oder die UP-Taste am Mikrofon drücken, um die Frequenz zu erhöhen bzw. nach links drehen oder die DOWN-Taste am Mikrofon drücken, um sie zu vermindern.

Die Frequenz ändert sich dabei mit der im Set-Modus gewählten Abstimmschrittweite.

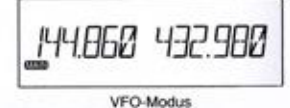

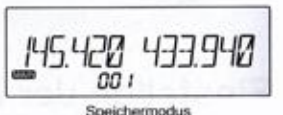

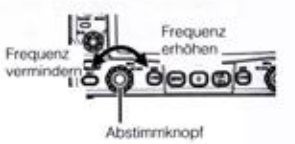

- · Die Abstimmknöpfe und die Lautstärkeregler haben im Gegensatz zu den SQL-Reglern eine Drucktasterfunktion.
- · Bei Nutzung der UP/DOWN-Tasten zum Ändern der Frequenz hört man je nach Abstimmrichtung unterschiedliche Töne. Beim Überschreiten einer 500-kHz-Grenze ertönt ein anderer Hinweiston.
- · Längeres Drücken der UP/DOWN-Tasten startet den Suchlauf, der mit der PTT-Taste gestoppt werden kann.
- · Beim Dauerdrücken der UP/DOWN-Tasten erfolgt die Frequenzänderung kontinuierlich bis die jeweilige Taste wieder losgelassen wird.

#### Frequenz in 1-MHz-Schritten ändern

HIMMERS

Zweckmäßige Funktion für schnelle Frequenzwechsel.

 $1.$ Auf den Abstimmknopf drücken. Die Nachkommastellen verschwinden auf der Frequenzanzeige.

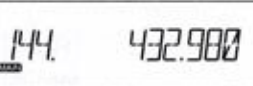

 $\overline{2}$ Abstimmknopf drehen die UP/DOWN-Tasten am Mikrofon drücken, um die Frequenz in 1-MHz-Schritten zu ändern. Zur Rückkehr zum Normalbetrieb eine beliebige Taste oder die PTT drücken.

#### Abstimmschrittweite wählen

Die Abstimmschrittweite ist der geringste Frequenzänderung beim Drehen am Abstimmknopf bzw. beim Drücken der UP/DOWN-Tasten am Mikrofon. Für die linke und rechte Seite ist jeweils [Auto] voreingestellt. Individuelle Abstimmschrittweiten sind für beide Seiten und alle drei Bänder wählbar. Für weitere Informationen siehe auch "Technische Daten".

- 1. V/M-Taste drücken, um den VFO-Modus. im Speichermodus kann die Abstimmschrittweite nicht geändert werden.
- $2.$ Ggf. 2 Sek. lang auf den Lautstärkeregler drücken, um das Band umzuschalten.

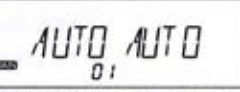

- Voreinstellung im Set-Modus-Menü 01
- [FUNC]-Taste drücken, bis 3. Menünummer 01 im Display erscheint.
- 4. Abstimmknopf drehen um die gewünschte Abstimmschrittweite zu wählen.
- Beliebige Taste außer PWR und 5. Abstimmknopf drücken, um die Einstellung zu beenden. Das Display kehrt zum VFO-Modus zurück.

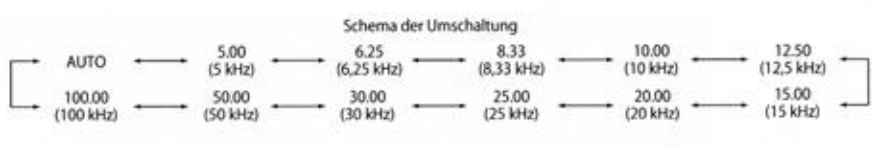

Beispiel: Ändern der Abstimmschrittweite auf beiden Seiten von 25 auf 12,5 kHz.

- 1. Lautstärkeregler lange drücken, um für die jeweilige Seite das gewünschte Band zu wählen.
- 2. [FUNC]-Taste drücken, bis Menünummer 01 im Display erscheint.
- 3. Linken und rechten Abstimmknopf drehen, um 12,5 kHz zu wählen.
- 4. PTT-Taste am Mikrofon drücken, um die Einstellung zu beenden. Das Display kehrt zum VFO-Modus zurück.

Links und rechts sowie für die einzelnen Bänder können individuelle Abstimm-HINWEIS schrittweiten gewählt werden.

#### Einstellen von Ablagerichtung und Ablagefrequenz

Gewöhnliche FM-Repeater arbeiten im DUPLEX-Betrieb, sie empfangen Signale auf einer Froauenz und sanden sie auf einer anderen wieder aus. Die Diflerenz zwischen Empfangs- und Sendefrequenz wird als Ablagefrequenz oder Offset bezeichnet. Beim DR-735E ist die Ablagefrequenz zwischen 0 und 99,995 MHz einstellbar.

1. Bei gedrückter [FUNC]-Taste auf den

Im Display erscheinen die aktuell eingestellte Ablagefrequenz und die Ablagerichtung. Wiederholtes Drücken auf den VOL-Regler schaltet die Ablagerichtung stellte Ablagefrequenz und die Ablage-<br>
richtung. Wiederholtes Drücken auf den<br>
VOL-Regler schaltet die Ablagerichtung<br>
um.<br>
Abstimmknopf drehen oder die<br>
UP/DOWN-Tasten drücken, um die<br>
From the series<br>
Series<br>
Series

2. Abstimmknopf drehen oder die UP/DOWN-Tasten drücken, um die<br>Ablagefrequenz mit der im VFO-Modus<br>gewählten Abstimmschrittweite einzustellen. die<br>)-Modus<br>e einzu-

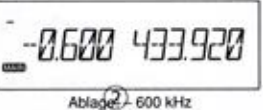

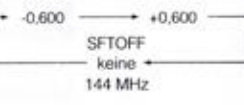

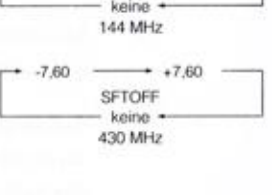

- 3. Im 430-MHz-Band empfiehlt sich, auf den Abstimmknopf zu drücken, damit die Ablagefrequenz in 1-MHz-Schritten eingestellt werden kann.
- 4. Beliebige Taste außer PWR und Abstimmknopf drücken, um die Einstellung zu beenden. Das Display kehrt zum VFO-Modus zurück.

Die Einstellung der Ablage und der Betrieb sind auch im Speichermodus<br>HINWEIS möglich, jedoch nur temporär. Beim Wechseln des Kanals oder beim Ein möglich, jedoch nur temporär. Beim Wechseln des Kanals oder beim Ein- und Ausschalten gehen die Einstellungen verloren.

## Speichermodus

es Im Speichermodus lassen sich Kanäle mit vorprogrammierten Frequenzen und Einstellungen direkt aufrufen. Der Transceiver verfügt über 1000 Speicher für die linke und die rechte Seite (000 bis 999), 100 Dual-Speicher (d00 bis d99), 5 Speicherpaare für den Programmsuchlauf (P1A/P1b bis P5A/P5b), 1 Paar für den VFO-Auto-Programm-Speichersuchlauf, ie 1 Anrufkanal für VHF und UHF (CALL) und 100 im erweiterten Set-Modus über ie 100 individuelle Speicher für VHF und UHF (L00 bis L99 / r00 bis r99).

Beim DR-735E gibt es zwei Arten von Speichern:

- \* Gewöhnliche Speicher, die auf der linken und rechten Seite programmiert und aufgerufen. werden können.
- HIRWEIS . Individuelle Speicher, die jeweils der linken oder rechten Seite zugeordnet sind. Individuelle Speicher lassen sich nutzen, als ob man die Speicher zweier Monoband-Transceiver zur Verfügung hätte.

#### Programmieren von Speichern

- 1. Im VFO-Modus die zu programmierende Frequenz und weitere Parameter einstellen.(8. 24)
- 2. [FUNC]-Taste drücken, sodass das [FUNC]-Symbol und die [Speichernummer] im Display erscheinen.
- Abstimmknopf drehen (oder die UP/ 'DOWN-Tasten am Mikrofon drücken), um die Nummer des zu programmierenden. Speichers zu wählen. Bei unprogrammierten (leeren) Speichern blinkt die [Speichernummer].

rung zu abzuschließen, was mit einem

#### Piepton bestätigt wird.

Zum Editieren von Speichern mit im Set-Modus die Speicher-Schutz-WICHTIG Zum Editieren von Speichern

#### Einfacher Speicherprogrammiermodus

Wenn kein bestimmter Speicher programmiert werden soll, kann man die Ein-Tasten-Programmierfunktion nutzen.

Im VFO-Modus die Frequenz und weitere Parameter einstellen (siehe nachfolgende Auflistung). MW-Tasto <sup>2</sup> Sek. drücken, worauf ein Quitungston hörber ist.Die Einstellungen werden in den niedrigsten unprogrammierten Speicher programmiert, dessen Nummer zweimal im Display **blinkt** 

#### In die Speicher programmierbare Parameter

Jeder Speicher (000 bis 999, d00 bis d99, L00 bis L99, die Anrufkanäle, APL/APH und POA/POB) können mit folgenden Daten programmiert werden:

- <sup>+</sup> Froquenz
- <sup>+</sup> Sendeleistung
- <sup>+</sup> Farbe der Displaybelauchtung
- <sup>+</sup> Ablagefroquenz (Offset)
- + Ablagerichtung (4/-)
- + CTCSS-Coder-Frequenz
- <sup>+</sup> GTOSS-Decoder Froquenz
- + Tone-Coder/Decoder-Enstelung
- + DCS-Code
- + DCS-Enstelung
- + Schmalband-FM-Einstolung
- + AM-Einstolung
- + Kingeleinstelung

#### Aufrufen der Speicher

1. Speichermodus durch Drücken der V/M-Taste wähle

Absimmknop! drehen (oder die UP/DOWN-Tasten am Mikrofon drücken), um die Speichernummer in. 1-Kanal-Schriten zu ändern.

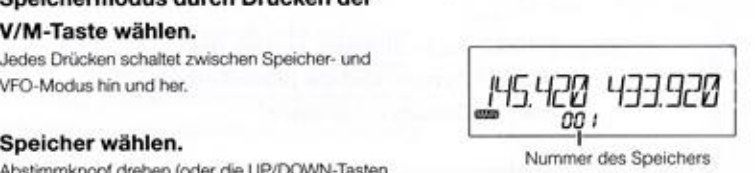

#### Nummer des Speichers

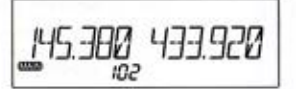

- 
- · Wenn nicht mindestens ein Speicher programmiert ist. lässt sich der Transceiver mit der V/M-Taste nicht in den Speichermodus umschalten. Ein Gewöhnliche Speicher lassen sich mit den beiden V/M-Tasten sowohl auf und auf auf der aufnahmen sinder sinder auf der rechten Seite aufnufen. Individuelle Speicher sin der linken als auch auf der rechten Seite aufrufen. Individuelle Speicher sind nur mit der V/M-Taste der betreffenden Seite aufnufbar.
	- \* Im Speichermödus erscheinen nur die Nummern programmierter Speicher.

### Überschreiben von Speichern

Das Überschreiben von Speichern funktioniert nur im Speichermodus.

- 1. Zu überschreibenden Speicher wählen und erforderliche Parameteränderungen (Leistung, DCS, Ablage usw.) vornehmen.
- 2. ([FUNC]-Taste drücken, sodass das:  $[FWC]$ -Symbol im Display erscheint.  $[HS.422 \ 00]$ Dann auf den Abstimmknopf der betrefenden Seite drücken.

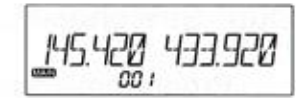

Wenn die Speicher Schutzfunktion (Set-Modus-Manü 17) eingeschaltet ist, HINWEIS können Speicher nicht überschreiben werden.

#### Löschen von Speichern

1. Speichermodus durch Drücken der V/M-  $\| \mu \leq \mu$ <sub>77</sub> 433.928 Taste wählen. 00 i

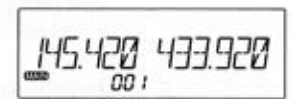

Speichermodus

145.420 433.920

(4540 49390

Nummer des Speichers

- 2. Zu löschenden Speicher mit dem Abstimmknopf wählen.
- <sup>4</sup> \/M-Taste drücken, um die Programmie-3. [FUNC]-Taste gleichzeitig mit der V/M-Taste drücken. Ein Quittungston bestätigt, dass der Speicher gelöscht ist, under the continuum continuum continuum continuum continuum continuum continuum continuum continuum continuum continuum continuum continuum continuum continuum continuum continuum continuum continuum continuum continuum c und die [Speichernummer] beginnt im<br>Display zu blinken.

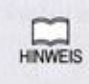

Das Löschen eines Speichers kann widerrufen werden, indern man während des Blinkens der Nummer des gelöschten Speichers die [FUNC]-Taste noch einmal zusammen mir der V/M-Taste drückt.

### Kopieren der Daten eines Speichers in den VFO<br>Aufrufen der Dual-Speicher Music auf der Dual-Speicher (Aufrufen der Dual-Speicher muss programmlert sein.<br>Aufgestens ein Dual-Speicher muss programmlert sein. (außer Dual-Speicher)

- 1. Im Speichermodus den Kanal wählen, 1. Dual-Speichermodus durch Drücken der Mu-Taste wählen.<br>1. Dual-Speichermodus durch Drücken der Mu-Taste wählen. dessen Daten in den VFO kopiert werden Manner (1990) was der Manner (1990) was der Manner (1990) was der Manne<br>dessen Daten in den VFO kopiert werden 1990 total 1990 total 1990 total 1990 total 1990 total 1990 total 1990<br>s
- 2. Auf den Lautstärkeregler drücken, bis ein Quittungston hörbar ist. 2. Dual-Speicher wählen.
- 

len. (S. 24)<br>  $\frac{1}{200}$   $\frac{30}{50}$   $\frac{20}{50}$ 

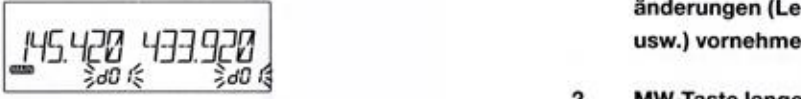

- 2. [FUNG]-Taste und MW-Taste gleichzeitig al-Speicher zu überschreiben. drücken, bis ein Quittungston hörbar ist d00 bis d99 können erscheinen.
- 3. Abstimmknopf drehen (oder die UP/ MW-Taste wählen. DOWN-Tasten am Mikrofon drücken), um 1. Dat opponentiedas daten Dideken der Mikrofon drücken), um<br>145.422 433928 MW-Taste wählen.<br>1930 - Abstimmknopf drehen, um die Nummer des zu programmierenden 2. Abstimmknopf drehen, um die Nummer 3. Abst
- 4. Die [Nummer] eines unprogrammierten (leeren) Speichers blinkt. 3. [FUNC}-Taste gleichzeitig mit der
- 5. Durch Drücken der MW-Taste bei blin- handelt auch der Speicher auch der Speicher gelöscht ist, bestätigt, dass der Speicher gelöscht ist, and die ISpeicher gelöscht ist, and die ISpeicher und die ISpeicher und die ISpei Programmierung abgeschlossen und ein Display zu blinken. Display zu blinken. Quittungston ist hörbar.

bes MW-Taste drücken, um zwischen VFO-Modus und **aus 1976 in 1980 in 1990 in 1990** in 1990 in 1990 in 1990 in 1990 in 1990 in 1990 in 1990 in 1990 in 1990 in 1990 in 1990 in 1990 in 1990 in 1990 in 1990 in 1990 in 1990 in Lender auch der Enterpressure der Enterpressure der Enterpressure der MW-Taste drücken, um zwischen VFO-Modus und<br>Speichermodus (oder Speichermodus und Dual-Speichermodus (oder Speichermodus und Dual-Speichermodus und Dual MW-Taste wählen.<br>
MW-Taste drücken, um zwischen VFO-Modus und<br>
Dual-Speichermodus) umzuschalten.<br>
Dual-Speicher wählen.<br>
Dual-Speicher wählen.<br>
Abstimmknopf drehen (oder die UP/DOWN-Tasten<br>
am Mikrofon drücken), um die Spe

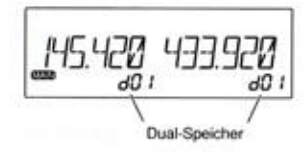

Abstimmknopf drehen (oder die UP/DOWN-Tasten<br>am Mikrofon drücken), um die Speichernummer in 3. V/M-Taste drücken, um in den VFO-<br>
Modus zu wechseln.<br>
Modus zu wechseln.<br>
<sup>1-Kanal-Schritten zu ändem.</sup><br>
Uberschreiben von Dual-Speichern

# Uberschreiben von Dual-Speichern<br>Dual-Speichern won Dual-Speichern (Die Dual-Speichern durktioniert) Dual-Speichern tunktioniert

Das Überschreiben von Dual-Speichern funktioniert nur im Dual-Speichermodus.

- 3.  $V/M-Taste drücken, um in den VFO-  
\nModus zu wechseln.  
\n1-Speicher-Funktion  
\n2. [FUNG-Taste und WW-Taste gleichter  
\n4. (5.24)  
\n5. (borecken.com Dual-Speicher  
\n6. (a. 24)  
\n7. (b) For a 2-dimensional 4-dimensional 5-dimensional 6-dimensional 6-dimensional 7-dimensional 8-dimensional 8-dimensional 8-dimensional 8-dimensional 8-dimensional 9-dimensional 9-dimensional 9-dimensional 9-dimensional 9-dimensional 1. The image is shown in the image. The image is shown in the image. The image is shown in the image. The image is shown in the image. The image is shown in the image. The image is shown in the image. The image is shown in the image. The image is shown in the image. The image is$ 4. Im VFO-Modus die zu programmierende änderungen (Leistung, DCS, Ablage
	- 2. MW-Taste lange drücken, um den Du-

### Löschen von Dual-Speichern

1. Dual-Speichermodus durch Drücken der

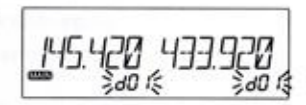

- Speichers zu wählen. des zu löschenden Dual-Speichers zu wählen
- Frequenz und weitere Parameter einstel-. | MW-Taste drücken. Ein Quittungston und die [Speichernummer] beginnt im

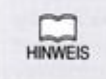

Das Löschen eines Dual-Speichers kann widerrufen werden, indem man während des Binkens der Nummer des geöschlen Speichers die MMWEIS—(FUNG}-Taste noch einmal zusammen mir der MW-Taste drückt.

# Alphanumerische Bezeichnung von Speichern

Sämtliche Speicher des DR-735E lassen sich zur schnellen und eindeutigen Identifizierung mit alphanumerischen Namen versehen. Zur Benennung kann man insgesamt 67 verschiedene Zeichen (Buchstaben und Ziffern) nutzen.

- Speichermodus durch Drücken der V/M- $1.$ Taste beim Hauptband aufrufen und den gewünschten Speicher wählen.
- H/L-Taste bei gedrückter [FUNC]-Taste  $\mathbf{2}$ drücken.
- $3.$ [A] blinkt im Display.
- Abstimmknopf auf der Hauptbandseite  $4.$ drehen, um das erste Zeichen des Namens wählen.
- Abstimmknopf drücken, um das Zeichen 5. zu speichern. Das gleiche Zeichen erscheint rechts daneben und kann mit dem Abstimmknopf editiert werden.
- 6. Schritte 4 und 5 wiederholen, bis maximal 6 Zeichen eingegeben sind.
- Abstimmknopf während der Eingabe 7. lange drücken, um alle bisher eingegeben Zeichen zu löschen.
- 8. Beliebige Taste außer dem Abstimmknopf drücken, um die Programmierung des Namens zu beenden und zur normalen Anzeige des Display zurückzukehren.

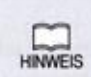

[FUNC]-Taste drücken, um die Frequenz anzuzeigen. Die Nummer des Speichers wird weiter angezeigt. PTT drücken, um wieder den programmierten Speichernamen anzuzeigen.

Das Drücken einer beliebigen Taste beendet die Frequenzanzeige auch.

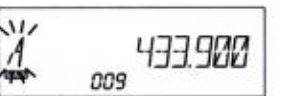

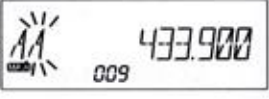

Auszug aus dem verfügbaren Zeichensatz:

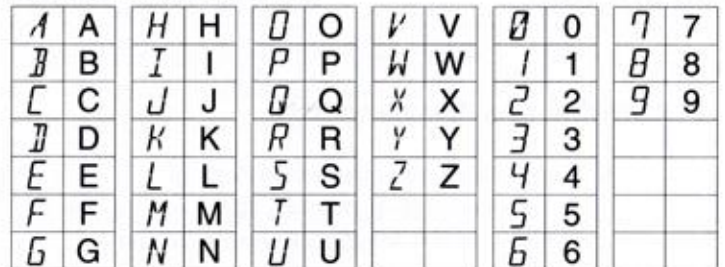

### Speicherbänke

Der DR-735E verfügt über 10 Speicherbänke (01 bis 10) und AL. Außer den Dual-Speichern lassen sich alle anderen einer Speicherbank zuordnen, sodass man sie strukturieren und einfacher finden kann.

 $1.$ Sofern bereits Speicher programmiert wurden, die V/M-Taste drücken, um den Speichermodus zu wählen.

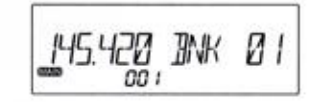

- $2.$ V/M-Taste lange drücken. Außer der Speichernummer erscheint die Banknummer [BNK++] im Display.
- $\mathbf{a}$ Speichernummer und Banknummer mit den entsprechenden Abstimmknöpfen wählen. Noch nicht programmierte Speicher- und Banknummern blinken.
- $4.$ Abstimmknopf der Seite, auf der die Speichernummer angezeigt wird, lange drücken. Ein Quittungston ist hörbar. Zum Abbruch den Abstimmknopf noch einmal lange drücken.

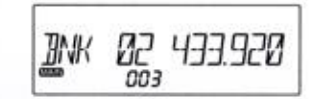

- · Zur Nutzung der Funktion, die Speicherbänke aufrufen und die gewünschte Bank sowie den gewünschten Speicher wählen. Dabei stehen nur programmierte Speicher zur Verfügung.
- · Für den Betrieb im Speicherbankmodus, im Speichermodus den Abstimmknopf drehen, um die Bank zu wählen. Dann auf den Abstimmknopf drücken. Um alle Speicher nutzen zu können, wählt man BNK AL.

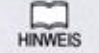

[BNK AL] zum Aufrufen aller Speicher kann nicht editiert werden.

# Anrufkanal

"Die beiden Anrufkanäle lassen sich im VFO:Modus mit einem einzigen Tastendruck aufrufen. "Voreingestelt sind die Frequenzen 145.000 für VHF und 435.000 MHz für UHF.

#### Aufrufen des Anrufkanals

14. V/M-Taste der betreffenden Seite im VFO-Modus lange drücken. [CAL] und die Frequenz des Anrufkanals erscheinen im Display,

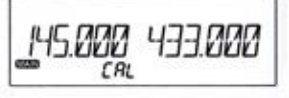

Mit dem Abstimmknopf oder den UP/DOWN-Tasten lassen sich Frequenz und Speichermummer nicht ändern.

V/M-Taste kurz drücken, um in den  $2.$ VFO-Modus zurückzukehren.

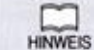

Wenn der Anrufkanal gewählt ist, kann kein Suchlauf gestartet werden.

#### Anrufkanäle editieren

Zum Ändern der Frequenz oder anderer Einstellungen geht man so vor, wie auf S. 25 (Überschreiben von Speichern) erklärt ist.

Im Unterschied zu anderen Speichern können die Anrufkanäle nicht gelöscht werden.

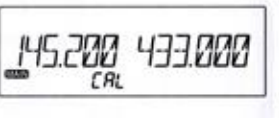

# Signale empfangen

- 1. Geeignete Antenne anschließen, Transceiver einschalten und für das Hauptund Subband die Lautstärke sowie die Squelch einstellen.
- $\overline{2}$ Band wählen und mit dem VFO absuchen 'oder eine Frequenz direkt eingeben. Sobald ein Signal empfangen wird, zeigt das S-Meter die relative Signalstärke an und die RX-LED leuchtet grün.

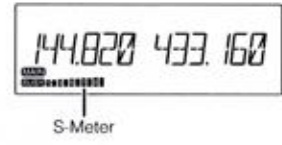

3. Wenn dabei aber kein Signal zu hören ist. 'muss man die Lautstärkeeinstellung, die Squelch sowie die CTCSS- bzw. DCS-Decodereinstellung prüfen.

#### Monitorfunktion

Funktion zum Hören schwacher Signale, die die Squelch nicht öffnen. Sie funktioniert unabhängig von den CTCSS- und DCS-Einstellungen.

 $1.$ Hauptband wählen. [FUNC]-Taste und danach die MW-Taste drücken. Unabhängig vom S-Meter-Wert, der Sauelch sowie CTCSS bzw. DCS öffnet die Squelch und das Signal bzw. das Rauschen auf der Frequenz des Haupibandes sind hörbar.

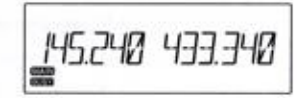

#### $2.$ Beliebige Taste zum Beenden drücken.

WICHTIG Die Monitorfunktion steht nur auf dem Hauptband zur Verfügung.

#### Reversfunktion

Funktion zum Abhören der Sendefraquenz beim Repeaterbetrieb. Mit ihr kann überprüft werden, ob man die Gegenstation auch direkt - also ohne Nutzung eines Repesters — erreichen kann.

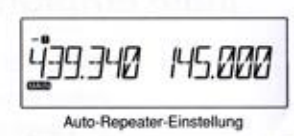

1740 MS*D*OO

- Ablage einstellen. Dann die [FUNC]-Taste 'und danach die MW-Taste drücken. 10) erscheint im Display und zwigt an. dass die Re- "versfunktion eingeschaltet und die Sauelch geöffnet ist.
- Beliebige Taste zum Beenden der Reversfunktion drücken.

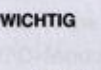

Die Reversfunktion steht nur auf dem Hauptband zur Verfügung. Wenn die Ablage nicht aktiviert ist, wird die Monitorfunktion eingeschaltet.

=

Squelch- Regler nach links drehen, um die Empfangsfrequenz des Repeaters<br>HINWEIS abzuhören. Den CTCSS- oder DCS-Decoder oof, abschalten. abzuhören. Den CTCSS- oder DCS-Decoder gof, abschalten.

# Senden

- Seite, auf der gesendet werden soll, als Hauptband wählen.
- Frequenz abhören, um sicherzustellen, dass keine andere Station auf der Frequenz gestört wird.
- PTT-Taste am Mikrofon drücken. Die TX-LED leuchtet rot.
- 4 Bei gedrückter PTT-Taste mit normaler Stimme in das Mikrofon sprechen. Das Mikrofon etwa 5 cm vor den Mund hatten. Falls erforderlich die Mikrofonverstärkung im Menü 03 des Set-Modus komigiaren.

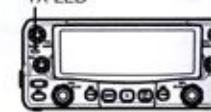

TYJ ED.

PTT-Taste am Ende des Sprechens wieder loslassen. Der Transceiver schaltet dabei auf Empfang um.

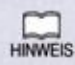

Wenn man bei gedrückter PTT die DOWN-Taste betätigt, wird ein Tonruf 9esendet. Mit der UP-Taste startet das Senden eines Automatikwahlspei-<br>chers.

Man kann nur innerhalb der Amateurfunkbänder senden. Außerhalb erscheint beim Drücken der PTT das Symbol [OFF] im Display.

### Wahl der Sendeleistung

#### 4. H/L-Taste drücken, um die Leistung 'umzuschalten.

Wenn die mittlere Leistung gewählt ist, erscheint ITTI im Display und bei niedriger das Symbol  $\blacksquare$ . Bei hoher Leistung (voreingestellt) ist kein Symbol im Display

Sendeleistung

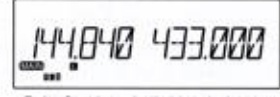

Beim Senden mit niedriger Leistung

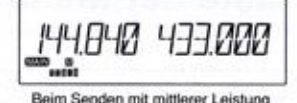

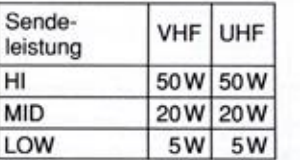

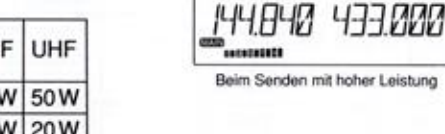

Scale and the main control of the main control of the main control of the main control of the main control of the main control of the main control of the main control of the main control of the main control of the main co <sup>+</sup> Die Sendeleistung kann während des Sendens nicht umgeschaltet. werden. <sup>+</sup> Die Sendeleistung kann während des Suchlaufs nicht umgeschaltet. werden

Die Sendeleistung der mittleren Stufe kann im Set-Modus umgeschaltet<br>HINWEIS werden (S. 53). Die Anzeige des Balkeninstruments bleibt jedoch unverändert. werden (8. 53). Die Anzeige des Balkeninstruments bleibt jedoch

# **Set-Modus**

Im Set-Modus werden wichtige Einstellungen vorgenommen, um den Transceiver an die eigenen Bedürfnisse anzupassen. Die Einstellpunkte werden als Menüs bezeichnet, die jeweiligen Einstellmöglichkeiten als Wert oder Parameter.

Nachfolgend werden die Einstellmöglichkeiten der Menüs beschrieben.

## Liste der Menüs und Parameter

Eine Kopie dieser Liste sollte man immer bei sich haben.

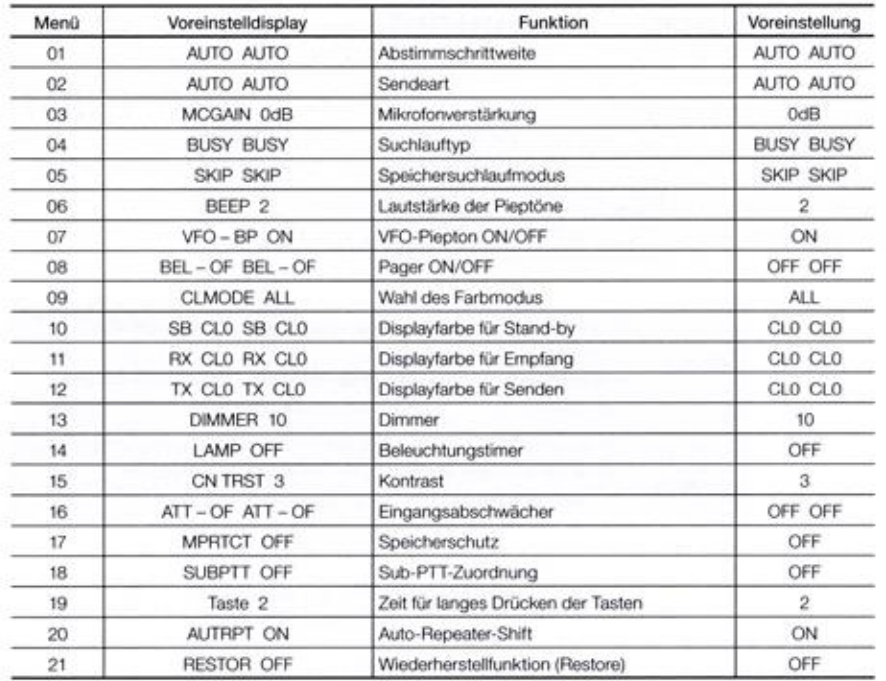

# **Bedienung im Set-Modus**

**WICHTIG** 

Verschiedene Parameter sind nur der linken bzw. der rechten Seite zugeordnet, wieder andere lassen sich gar nicht ändern. Detaillierte Informationen findet man in den Erläuterungen der einzelnen Menüs.

Einige Parameter sind nur VFO-Modus einstellbar oder wirken im Speichermodus nur temporär.

[FUNC]-Taste lange drücken, um den 1. Set-Modus aufzurufen. Die Nummer des Menüs und die aktuelle Einstellung erscheinen im Display.

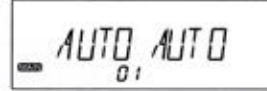

Voreingestellte Displayanzeige

- $2.$ Menü durch Drücken des linken oder rechten Abstimmknopfs. Der linke vermindert die Nummer, der rechte erhöht sie. Langes Drücken ändert die Nummer kontinuierlich.
- 3. Abstimmknopf drehen, um die Einstellung zu ändern.

Mit dem linken ändert man die Parameter auf der linken Seite, mit dem rechten die auf der rechten Seite. Bei einigen Menüs ist nur der rechte Abstimmknoof nutzbar. Wenn man bei diesen am linken dreht, hört man einen Fehlerton.

- $4.$ Zum Speichern der Einstellung und zum Wechsel zum nächsten Menü drückt man einen Abstimmknopf oder die UP/DOWN-Tasten am Mikrofon.
- 5. Bei Drücken einen beliebigen anderen Taste wird die Einstellung gespeichert und der Set-Modus beendet.

Hinweis

Der Set-Modus bieten eine ganze Reihe interessanter Funktionen und Features. Diese sollte man alle ausprobieren, um die Möglichkeiten des Transceivers kennen zu lernen.

Nach dem Kennenlernen empfiehlt sich ein Reset (s. S. 74). Danach kann man beginnen, den Transceiver im Set-Modus so einzustellen, dass man ihn optimal nutzen kann.

# Set-Modus-Menüs were settled and the set of the set of the set of the set of the set of the set of the set of the set of the set of the set of the set of the set of the set of the set of the set of the set of the set of th

#### Menü 01. Abstimmschrittweite

"Menü zur Einstellung der Absiimmschrttweite für den VFO-Modus. Details siehe auch S. 21.

Die Einstellung funktioniert ausschleßich Im VFO-Modus, Im Speichermodus ertönt ein Ton.

#### Menü 02. Sendeart

Menü zur Einstellung der Sendeart. AM ist wählbar, jedoch nur für den Empfang. Schmalband-FM (narrow) ist die übliche Sendeart im Amateurfunk, wird aber auch für VOP-Kommunkalion eingesetzt. Bei Schmalband-FM wird der Hub roduziert und der NF-Emp-Tangspegel angehoben.

Schmaband-FM wir für jedes Band und jaden Speicher separat gespeichert. Der Wechsel der FM-Sendeart ist auch im Speichermodus möglich, wirkt hier jedoch nur temporär.

{FUNG}-Taste lange drücken, um den Set- Modus aufzurufen. Menü 02 wählen. Voreingestellt ist [Auto]. =.

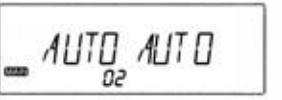

AUTO -- FM -- NEM -- AM -- NAM-

- Abstimmknopf drehen, um FM, NFM, AM oder NAM zu wählen. Bei NFM oder NAM erscheint [Nar] im Display.
- Einstellung auch für die andere Seite vornehmen.
- Beliebige Taste drücken, um die Einstel-Iung zu speichern, oder einen Abstimmknopf oder die UP/DOWN-Tasten drücken, um ein anderes Menü zu wählen.

#### Menü 03. Mikrofonverstärkung

- 1. [FUNC]-Taste lange drücken, um den Set-Modus aufzurufen. Menü 03 wählen. Voreingestellt ist [OdB].
- Mit dem rechten Abstimmknopf einen Wert zwischen [-23dB] und [+23dB]. Werte mit [-] reduzieren die Mikrofonver- 'stärkung, die mit [+] erhöhen sie. Die Verstärkung ist auch beim Senden einstellbar, Set-Modus-Mentils (Abstimmediative) (a)  $\frac{1}{2}$  and  $\frac{1}{2}$  and  $\frac{1}{2}$  and  $\frac{1}{2}$  and  $\frac{1}{2}$  and  $\frac{1}{2}$  and  $\frac{1}{2}$  and  $\frac{1}{2}$  and  $\frac{1}{2}$  and  $\frac{1}{2}$  and  $\frac{1}{2}$  and  $\frac{1}{2}$  and  $\frac{1}{2}$  and **Set-Modus-Mentis<br>
Meno 0.1, Abstittment/interesting contributions of the contribution of the set of the set of the set of the set of the set of the set of the set of the set of the set of the set of the set of the set of**

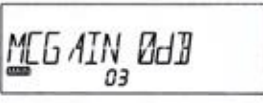

3. Beliebige Taste drücken, um die Einstellung zu speichern, oder einen Abstimmknopf oder die UP/DOWN-Tasten drü- 'cken, um ein anderes Menü zu wählen.

WICHTIG Drücken der PTT in diesem Menü beendet den Set-Modus nicht.

#### Menü 04. Suchlauftyp

Wahl des Verhaltens des Transceivers, wenn er beim Suchlauf ein Signal findet. Bei der Einstellung BUSY hält der Suchlauf so lange an. bis das Signal wieder verschwindet. Bei TIME stoppt "der Suchlauf für die gewählte Zeit (in Sekunden) und wid nach Ablauf dieser Zeit unabhängig davon fortgesetzt, ob das Signal noch vorhanden ist oder nicht.

Die Einsteiung kann separat Für die inke und rochte Seite vorgenommen werden. jedoch nicht verschieden für die Bänder.

1. [FUNC]-Taste lange drücken, um den Set-Modus aufzurufen. Mit den Abstimmknöpfen Menü 04 wählen. Voreingestellt ist [BUSY].

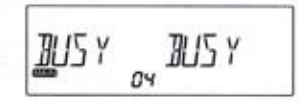

2. Beim Drehen der Abstimmknöpfen verändert sich die Displayanzeige wie folgt:<br>
TIME05 ←←← TIME10 ←←← TIME20 ←←← T

 $\rightarrow$  BUSY  $\rightarrow$  TIME05  $\rightarrow$  TIME10 TIME30  $\leftarrow$  TIME60  $\leftarrow$  (Sekunden)

3. Einstellung auch für die andere Seite vornehmen.

 $\begin{bmatrix} \text{EUSY} & \text{Sokunden} \end{bmatrix}$  (Sekunden)<br>4. Beliebige Taste drücken, um die Einstel-

lung zu speichern, oder einen Abstimmknopf oder die UP/DOWN-Tasten drücken, um ein anderes Menü zu wählen.

#### Menü 05. Speichersuchlaufmodus

Diese Einstellung beeinflusst den Speichersuchlauf (S.59) Die Einstellung kann separat für die linke und rechte Seite vorgenommen werden, jedoch nicht verschieden für die Bänder.

4. [FUNG}-Taste lange drücken, um den Set-Modus aufzurufen. Mit den Abstimm-<br>knöpfen Menü 05 wählen. Voreingestellt ist [SKIP].

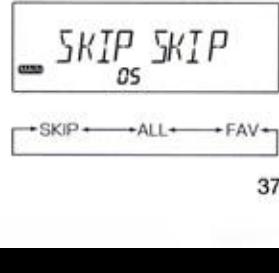

2. Abstimmknopf drehen, um die gewünschte Einstellung zu wählen: SKIP: Speichersuchlauf mit Übersprung der SKIP-Kandlo, ALL: Speichersuchlauf über ale Speicher.

AV: Speichersuchlauf über die Vorzugspeicher.

3. Beliebige Taste drücken, um die Einstel-Iung zu speichern, oder einen Abstimmknopf oder die UP/DOWN-Tasten drücken, um ein anderes Menü zu wählen.

#### Menü 06. Lautstärke der Pieptöne

Menü zur Einstellung der Lautstärke des Quitungs- bzw. Fehlertons: Bi OFF ist die Piopton-Funktion ausgeschaltet

4. [FUNG]-Taste lange drücken, um den Set-Modus aufzurufen. Mit den Abstimmknöpfen Menü 06 wählen. Voreingestellt ist [2].

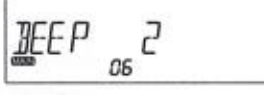

- 2. Rechten Abstimmknopf drehen bis man die optimale Lautstärke gefunden hat. Die Einstellung wirkt auf beide Seiten und alle Bänder.
- 3. Beliebige Taste drücken, um die Einstellung zu speichern, oder einen Abstimmknopf oder die UP/DOWN-Tasten drücken, um ein anderes Menü zu wählen.

Funktion aus Lautstärke niedrig Lautstärke hoch<br>- BEEP OFF - BEEP 1 - BEEP 2 - BEEP 3 - $BEEP$  OFF  $\longleftrightarrow BEEP$   $1 \longleftrightarrow BEEP$  2

#### Menü 07. VFO-Piepton

Beim Abstimmen oder beim Suchlauf hört man alle 500 kHz bzw. 1 MHz einen Piepton, Dieser lässt sich abschalten.

[FUNG]-Taste lange drücken, um den  $\mathbf{1}$ Set-Modus aufzurufen. Mit den Abstimm- $\sqrt{F}U-\overline{J}P$  ON knöpfen Menü 07 wählen. Voreingestellt ist [ON].

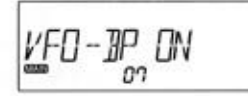

- $2.$ Rechten Abstimmknopf drehen, um den VFO-Piepton ein- oder auszuschalten. Die Einstellung wirkt auf beide Seiten und alle Bänder.
- $3.$ Beliebige Taste drücken, um die Einstel-Iung zu speichern, odereinen Abstimmknopf oder die UP/DOWN-Tasten drü- 'cken, um ein anderes Menü zu wählen.

#### Menü 08. Pager ein/aus (Klingelfunktion)

Bei eingeschalteter Klingelfunktion hört man eine Klingel, wenn man von einer anderen Station angerufen wird. Außerdem blinkt das Klingelsymbol im Display.

[FUNG]-Taste lange drücken, um den  $1.$ Set-Modus aufzurufen. Mit den Abstimmknöpfen Menü 08 wählen. Voreingestellt ist [OFF]. Die Einstellung kann man für -- BELL OFF -- BELL ON beide Seiten separat vornehmen, sie Wirkt auf alle Bänder

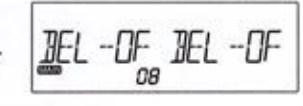

- $2.$ Linken bzw. rechten Abstimmknopf drehen, um die Klingelfunktion ein- oder auszuschalten.
- 3. Beliebige Taste drücken, um die Einstellung zu speichern, oder einen Abstimmknopf oder die UP/DOWN-Tasten drü- 'cken, um ein anderes Menü zu wählen.

Wenn die Klingelfunktion eingeschaltet ist;

- <sup>+</sup> Kingelsymbol erscheint im Display
- <sup>+</sup> Sobeld die Rauscheperre öffnet, binkt das Kingeleymbol und man hört einen Ton.
- <sup>+</sup> Während der Kommunikation hört man keinen Ton.

+ 10 Sekunden nach dem Verschwinden des Anrufers blinkt das Klingelsymbol weiter bis eine Tastenbedienung am Transceiver erfoigt.

#### Menü 09. Farbmodus für das Display

"Mond zur Einstellung des Farbmodus für die verschiedenen Betrebszustände das Transceivors. Es werden die Zuordnungen vorgenommen, auf die die Einstellungen in den Menüs 10 bis 12.

[FUNC]-Taste lange drücken, um den<br>Set-Modus aufzurufen. Mit den Abstimm-<br>knänfen Manü 00 wählen Set-Modus aufzurufen. Mit den Abstimmknöpfen Menü 09 wählen.

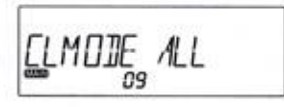

- Beim Drehen am rechten Abstimmknopf<br>ändert sich die Anzeige.<br>Et MEMORY -- GRADIN -- RANBW --
- Beliebige Taste drücken, um die Einstellung zu speichern, oder einen Abstimmknopf oder die UP/DOWN-Tasten drü- 'cken, um ein anderes Menü zu wählen.
	- ALL: Eine feste Farbe jeweils für links und rechts, für die Bänder, für Haupt- und Subband und den VFO/Speichermodus. Variante für Nutzer, die eine einfache Einstellung mit festen Farben für links und rechts bevorzugen.
	- MEMORY: Zuordnung faster Farben zu den Bändern unabhängig davon, auf weicher Seite sie gewählt sind, bzw. zu den Speichern.

Wie die Abstimmschrittweiten- und die Sendearten-Einstellungen lassen sich die linke und die rechte Seite sowie das Band unabhängig einstellen und in Speicher programmieren.

- 
- 

GRADTN und RAINBW sind fixe Modi, die nicht verändert werden können HRMEIS und sich nicht in Speicher programmieren lassen.

#### Menü 10. Farbwahl für Stand-by

4. [FUNC]-Taste lange drücken, um den Set-Modus aufzurufen. Mit den Abstimm-  $\begin{bmatrix} 5 \\ 7 \\ \end{bmatrix}$   $\begin{bmatrix} 1 \\ 7 \\ \end{bmatrix}$   $\begin{bmatrix} 3 \\ 7 \\ \end{bmatrix}$   $\begin{bmatrix} 1 \\ 7 \\ \end{bmatrix}$ knöpfen Menü 10 wählen, um die Farbe für den Stand-by-Zustand einzustellen.

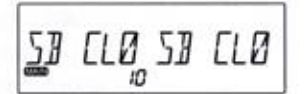

Linken bzw. rechten Abstimmknopf drezu wählen.

> Die nachfolgenden Farben gelten für die Menüs 10 bis 12.

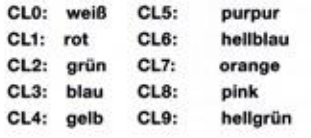

(GRADTN: Farbert Sich aus Christian Company of the Christian Company of the Christian Company of the Christian Company of the Christian Company of the Christian Company of the Christian Company of the Christian Company of hen, if  $\alpha$  is the state of the state of the state of the state of the state of the state of the state of the state of the state of the state of the state of the state of the state of the state of the state of the state Beliebige Taste drücken, um die Einst Iung zu speichern, oder einen Abstimmknopf oder die UP/DOWN-Tasten drü cken, um ein anderes Menü zu wählen.

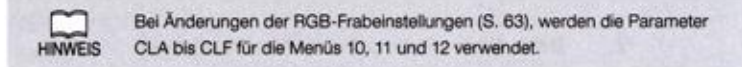

#### Menü 11. Farbwahl für Empfang

4. [FUNC]-Taste lange drücken, um den Set-Modus aufzurufen. Mit den Abstimmknöpfen Menü <sup>11</sup> wählen, um die Farbe für den Empfangs-Zustand einzustellen.

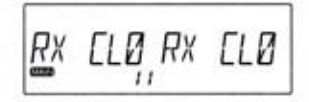

Linken bzw. rechten Abstimmknopf drehen, um die Farbe für die jeweilige Seite FRX CLO + THE RIX CL9 zu wählen.

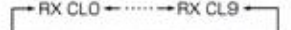

Beliebige Taste drücken, um die Einstellung zu speichern, oder einen Abstimmknopf oder die UP/DOWN-Tasten drü cken, um ein anderes Menü zu wählen.

#### Menü 12. Farbwahl für Senden

- 1. [FUNC]-Taste lange drücken, um den **Set-Modus aufzurufen. Mit den Abstimm-**<br>Set-Modus aufzurufen. Mit den Abstimm-<br>Knöpfen Menü 12 wählen, um die Farbe<br>Kür den Sende-Zustand einzustellen.<br>FUNC1-Taste lange drücken, um den knöpfen Menü 12 wählen, um die Farbe für den Sende-Zustand einzustellen.
- für den "A 1. [FUNC]-Taste lange drücken, um den Set-Modus aufzurufen. Mit den Abstimmknöpfen Menü 10, um die Farbe Sende-Zustand einzusteller

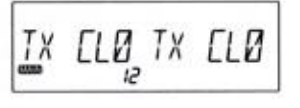

 $\overline{2}$ Beliebige Taste drücken, um die Einstellung zu speichern, oder einen Abstimmknopf oder die UP/DOWN-Tasten drücken, um ein anderes Menü zu wählen.

#### Menü 13. Displaydimmer

Menü für die Beleuchtungshelligkeit. 10 ist die heilste Beleuchtungsstufe, 0 ist aus.

- [FUNC]-Taste lange drücken, um den 1. Set-Modus aufzurufen. Mit den Abstimm- 'knöpfen Menü 13.
- Setten aufzurufen. Mit den Erstern aufzurufen. Mit den Erstern aufzurufen. Mit den Abstimm- ein einer aufzurufen. Mit den Abstimm- ein einer aufzurufen. Mit den Abstimm- ein einer aufzurufen. Mit der Erste den Abstimm- ei Abstimmknopf<br>beide Seiten<br>...  $2.$ Beim Drehen am rechten Abstimmknopf -OMMER ER <sup>1</sup> ändert sich die Helligkeit. e Einstellung wirkt auf und bei allen Bändern usw.
	- 3. Beliebige Taste drücken, um die Einstel Iung zu speichern, oder einen Abstimmknopf oder die UP/DOWN-Tasten drücken, um ein anderes Menü zu wählen.

#### Menü 14. Displaybeleuchtungs-Timer

Menü zur Einstellung der Zeit, für die das Display nach dem Drücken einer Taste heller beleuchtet werden soll. Dabei erhöht sich die Helligkeit gegenüber dem Einstellwert in Menü 13 um fünf Stufen. Die Einstellung wirkt auf beide Seiten, alle Bänder usw.

4. [FUNG]-Taste lange drücken, um den Set-Modus aufzurufen. Mit den Abstimmknöpfen Menü 14 wählen.

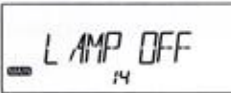

- 2. GewünschteZeit in Sek. einstellen.
- 3. Beliebige Taste drücken, um die Einstel-Iung zu speichern, oder einen Abstimmknopf oder die UP/DOWN-Tasten drü- 'cken, um ein anderes Menü zu wählen.

 $\rightarrow$  OFF  $\rightarrow$  3  $\rightarrow$  5  $\rightarrow$  7  $\rightarrow$  10  $\rightarrow$  20  $\rightarrow$ 

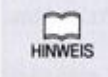

Wenn man bei Menü 13 den Wert 0 wählt, leuchtet das Display nur, wenn. |man eine Taste außer der PTT gedrückt hat. Diese Einstelung ist sehr komfortabel beim Betrieb im Dunkeln.

### Menü 15. Kontrast

Menü zur Einstellung des Displaykontrasts. Je nach gewählter Farbe der Displaybeleuchtung ist. der sichtbare Effekt verschieden stark. Die Einstellung wirkt auf beide Seiten, alle Bänder usw.

 $1.$ [FUNG]-Taste lange drücken, um den Set-Modus aufzurufen. Mit den Abstimmknöpfen Menü 15 wählen. Voreingestellt ist [3].

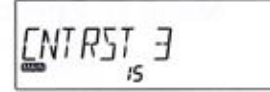

- $2.$ Optimalen Wert für bestmögliche Ablesbarkeit des Displays einstellen.
- 3. Beliebige Taste drücken, um die Einstel-Iung zu speichern, oder einen Abstimmknopf oder die UP/DOWN-Tasten drücken, um ein anderes Menü zu wählen.

#### Menü 16. Eingangsabschwächer

Menü zur Zuschaltung eines Eingangsabschwächers, der die Empfindlichkeit des Empfängers "reduziert und so Störungen durch starke Signale vermindern kann,

IFUNG}-Taste lange drücken, um den (FUNC]-Taste lange drücken, um den $\begin{bmatrix} \mathbf{S}\end{bmatrix} \begin{bmatrix} \mathbf{A} \mathbf{A} \end{bmatrix} \begin{bmatrix} \mathbf{A} \end{bmatrix} \begin{bmatrix} \mathbf{A} \end{bmatrix} \begin{bmatrix} \mathbf{A} \end{bmatrix} \begin{bmatrix} -\mathbf{A} \end{bmatrix} \begin{bmatrix} -\mathbf{A} \end{bmatrix}$ knöpfen Menü 16 wählen.

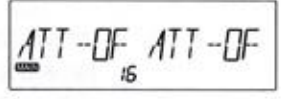

- Linken bzw. rechten Abstimmknopf drehen, um die Einstellung für die jeweilige Seite zu wählen. Die Einstellung wirkt unabhängig vom gewählten Band.
- Beliebige Taste drücken, um die Einstellung zu speichern, oder einen Abstimmknopf oder die UP/DOWN-Tasten drücken, um ein anderes Menü zu wählen.
	- <sup>+</sup> OFF. Eingangsabschwächer ist ausgeschaitet.
	- <sup>+</sup> 50: Eingangsabschwücher wird in Abhängigkeit von der Einstetung des SOL Roglors zugeschaltet. Wenn man den SQL-Regler über die Mittenposition nach rechts dreht, "werden 10.48 Dämpfung zugeschaltet und ATT erscheint im Display. Der SOL-Pegel bleibt beim Weiterdrehen unverändert.
	- <sup>+</sup> ON: 10.68 Dämpfung sind permananı! zugeschaltet und ATT erscheint im Display.

#### Menü 17. Speicherschutz

Menü zum Einschalten des Speicherschutzes, der ein versehentliches Überschreiben von programmierten Speichern verhindert

[FUNC]-Taste lange drücken, um den Set-Modus aufzurufen. Mit den Abst knöpfen Menü 17 wählen. Voreingestellt ist [OFF].

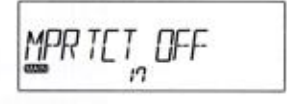

- Beim Drehen am rechten Abstimmknopf kann man [ON] oder [OFF] wählen. Die Einstellung wirkt auf beide Seiten und bei allen Bändern usw.
- Beliebige Taste drücken, um die Einstel lung zu speichern, oder einen Abstimmknopf oder die UP/DOWN-Tasten drü- 'cken, um ein anderes Menü zu wählen.

| Bei einem Speicherreset (S. 74) werden auch bei eingeschaltetem Speicherschutz alle in den Speichern vorhandenen Daten gelöscht. "Daten von Speichern können auch bei eingeschaitetem Speicherschutz HINWEIS tomporär editiert werden. Die Änderungen gehen jedoch beim Wechsel des gewählten Speichers oder beim Aus- und Einschalten des Transceivers vertoren.

#### Menü 18. Sub-PTT-Tastenfunktion (nur bei EMS-78)

Menü für die Zuordnung einer Funktion zur Sub-PTT-Taste des optionalen Mikrofons EMS-78.

IFUNG]-Taste lange drücken, um den Set-Modus aufzurufen. Mit den Abstimmknöpfen Menü 18 wählen.

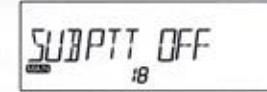

- gewünschte Funktion zu wählen. Rechten Abstimmknopf drehen, um die Die Einstellung wirkt auf beide Seiten Und bei allen Bändern usw.
- Beliebige Taste drücken, um die Einstellung zu speichern, oder einen Abstimmknopf oder die UP/DOWN-Tasten drü- 'cken, um ein anderes Menü zu wählen.
	- OFF: Sub-PTT-Taste ohne Funktion.
	- SUB TX: Senden auf der Frequenz des Subbandes.
	- MID TX: Senden auf der Frequenz des Hauptbandes auf der mittleren Leistungsstufe.
	- LOWTX: Senden auf der Frequenz des Hauptbandes auf der unteren Leistungsstufe
	- MAIN TX: Funktion wie Haupt-PTT.
	- M MONI: Öffnen des Squelch auf dem Hauptband.
	- M BAND: Umschalten des Hauptbandes.

 $-$  SUB TX  $\leftarrow$  MID TX  $\leftarrow$  LOW TX  $\leftarrow$  MAINTX  $\leftarrow$  M MONI  $\leftarrow$  M BAND

### Menü 19. Zeit für langes Drücken der Tasten

Menü zum Ändern der Zeit, die erforderlich ist, damit die gedrückte Taste das Drücken als "langes Drücken" erkennt. Eine kürzere Zeit ermöglicht eine schnellere Bedienung, erhöht. Jedoch das Risiko falscher Eingaben.

Die Einstellung wirkt bei allen Tasten, bei denen neben "Drücken" auch "langes Drücken" möglich ist, z.B. die Verregelungstaste usw.

[FUNG}-Taste lange drücken, um den Set-Modus aufzurufen. Mit den Abstimm-  $\begin{bmatrix} KE & T \\ m & KE & T \end{bmatrix}$ knöpfen Menü 19 wählen. Voreingestellt sind [2] Sekunden.

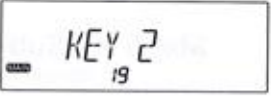

- Rechten Abstimmknopf drehen, um die 'gewünschte Zeit zwischen [1] und [5] Sekunden zu wählen. Die Einstellung wirkt auf beide Seiten und alle Bänder.
- Beliebige Taste drücken, um die Einstel-Iung zu speichern, oder einen Abstimmknopf oder die UP/DOWN-Tasten drü- 'cken, um ein anderes Menü zu wählen.

### Menü 20. Automatische Repeater-Ablage

"Menü zum Einschalten der Auto-Ropaater-Funktion. Diese bewirkt, dass der Transcoivar auf der Repeater-Empfangsfrequenz sendet, wenn eine Frequenz im Repeater-Bereich gewählt wurde.

- 4 [FUNC]-Taste lange drücken, um den Set-Modus aufzurufen. Mit den Abstimm- 'knöpfen Menü 20 wählen.
- 

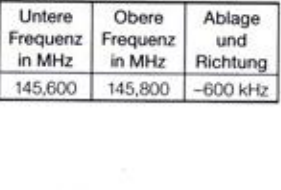

lung zu speichern, oder einen Abstimmknopf oder die UP/DOWN-Tasten drü-Beliebige Taste drücken, um die Einstelcken, um ein anderes Menü zu wählen.

> VFO-Auto-Programmierfunktion nutzen, um individuelle automatische Repea-HINWEIS ter-Einstelungen zu programmieren. (S. 57)

#### Menü 21. Restore-Funktion

"Menü zum Speichern und Wiederherstalen der indwiduelien Set-Modus-Einstelungen. Mit "dieser Funktion lassen sich die meisten Einstelungen speichern und später - auch nach einem Reset- wieder ohne Zeitaufwand herstellen. Die Nutzung dieser Funktion ist ratsam, wenn man an einem Transceiver sehr viele individuelle Einstellungen vorgenommen hat.

WICHTIG Die Farbeinstellungen und einige andere Einstellungen des Set-Modus lassen sich mit dieser Funktion nicht speichem wieder herstellen.

[FUNG]-Taste lange drücken, um den Set-Modus aufzurufen. Mit den Abstimm- $\begin{bmatrix} R & 0 \\ R \end{bmatrix}$   $\begin{bmatrix} T & 0 \\ 0 & 1 \end{bmatrix}$ knöpfen Menü 21 wählen. Voreingestellt ist [OFF].

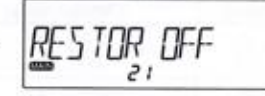

Rechten Abstimmknopf drehen, um [SAVE] zu wählen, dann die [FUNC]-Tas- RES TOR 54V E te drücken, bis ein Piep ertönt.

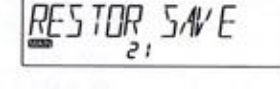

- Die Einstellungen sind gespeichert und "der SetModus Ist beendet, BESTOR [7YES
- Zur Wiederherstellung Schritt <sup>1</sup> wiederholen und in Schritt 2 [YES], dann die [FUNC]-Taste drücken, bis ein Piep ertönt.

Die Einsteiungen sind wieder hergesteit und der Trans ceiver schaltet sich automatisch aus und wieder ein.

Beim am rechten Abstimmknopf (m. 1988)<br>
Beim Drehen am Robert (m. 1988)<br>
Schweizer am rechten Abstracht (m. 1988)<br>
The Control of Control of Control of Control of Control of Control of Control of Control of Control of Con Mean To . Zelf Gir langes Drückken der Tastler<br>
Consideration of the Alberta Constraints of the Alberta Constraint Constraint Constraint Constraint Constraint Constraint Constraint Constraint Constraint Constraint Constra kann man **Man (OFF)** and the set of the set of the set of the set of the set of the set of the set of the set of the set of the set of the set of the set of the set of the set of the set of the set of the set of the set o Bei einem Reset werden die mit dieser Funktion gespeicherten Einstellungen nicht gelöscht. Um die Einstellungen zu löschen, wählt man in Schritt <sup>2</sup> [DELETE] 'und drückt die [FUNC]-Taste bis ein Piep ertönt.

Danach kann man neue Einstellungen vornehmen und mit [SAVE] speichern.

> Programmierte Kanäle lassen sich mit dieser Funktion nicht speichern und wieder herstellen.

WICHTIG Für diesen Zweck empfiehlt sich die DR-735-Clone-Software, mit der man außer "den programmierien Kanälen auch alle anderen individuelen Einstelungen speichern kann.

# **Erweiterter Set-Modus**

Der DR-735E verfügt über einen erweiterten Set-Modus, mit dem sich zusätzliche individuelle Einstellungen vornehmen lassen. Da diese aber später kaum verändert werden müssen, ist der erweiterte Set-Modus normalerweise verborgen.

# Einstellmöglichkeiten im erweiterten Set-Modus

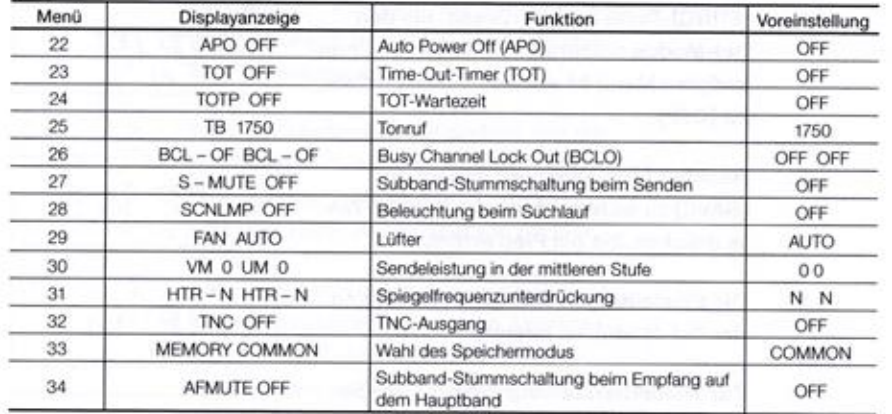

# Nutzung des erweiterten Set-Modus

H/L-Taste so lange drücken, bis das Symbol OTI im Display erscheint. Dann innerhalb von 10 Sekunden die H/L-Taste 5 Mal drücken, sodass das Symbol \* im Display erscheint. Nun sind zusätzlich die Menüs 22 bis 34 des erweiterten Set-Modus aufrufbar.

Nach Abschluss der Einstellungen kann man die Prozedur wiederholen, sodass die Menüs des erweiterten Set-Modus nicht mehr aufgerufen werden können.

#### Menü 22. Auto Power OFF (APO)

Menü zur Aktivierung der APO-Funktion, die den Transceiver bei Inaktivität nach Ablauf einer voreingestellten Zeit automatisch abschaltet, wobei dieser einen Piepton abgibt. Die APO dient vor allem dazu, den Kfz-Akkumulator vor Entladung zu schützen, wenn der DR-735E im Stand betrieben wird.

 $\mathbf{1}$ IFUNC1-Taste lange drücken, um den Set-Modus aufzurufen. Mit den Abstimmknöpfen Menü 22 wählen.

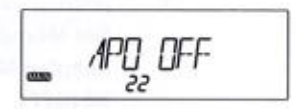

Rechten Abstimmknopf drehen, um die  $2.$ gewünschte APO-Zeit zu wählen. Die Einstellung wirkt auf beide Seiten und bei allen Bändern usw.

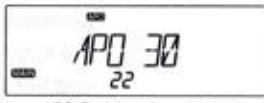

APO-Funktion eingeschaltet

3. Beliebige Taste drücken, um die Einstellung zu speichern, oder einen Abstimmknopf oder die UP/DOWN-Tasten drücken, um ein anderes Menü zu wählen.

+ APO OFF + + APO 30 + + APO 60 + + APO 90 + + APO 120 + + APO 150 + + APO 180 +

#### Menü 23. Time-Out-Timer (TOT)

Menü zur Aktivierung der TOT-Funktion, die verhindert, dass man versehentlich auf einer Frequenz dauersendet, was den Funkverkehr anderer auf dieser Frequenz stört oder gar unmöglich macht. Im Falle überlangen Sendens wird der User 5 Sekunden vor dem TOT-gesteuerten Ende des Senden durch einen Hinweis auf die bevorstehende Abschaltung des Sender aufmerksam gemacht. In diesem Fall kann man die PTT kurz loslassen, sodass der Timer erneut gestartet wird.

 $\mathbf{1}$ [FUNC]-Taste lange drücken, um den Set-Modus aufzurufen. Mit den Abstimmknöpfen Menü 23 wählen.

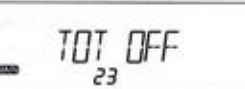

 $2.$ Rechten Abstimmknopf drehen, um die gewünschte TOT-Zeit zu wählen. Die Einstellung wirkt auf beide Seiten und bei allen Bändern usw.

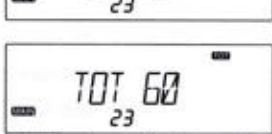

60 Sekunden als TOT-Zeit gewählt

Beliebige Taste drücken, um die Einstel-3. lung zu speichern, oder einen Abstimmknopf oder die UP/DOWN-Tasten drücken, um ein anderes Menü zu wählen.

TOT OFF  $\longleftarrow$  TOT 30  $\longleftarrow$  TOT 60  $\longleftarrow$  ..... $\longleftarrow$  TOT 450

### Menü 24. TOT-Wartezeit

Wenn das Senden von der TOT-Funktion beendet wurde und diese Funktion aktiviert ist. muss 'man eine bestimmte Zeit warten, bevör man emout senden kann. Drück man die PTT während der Wartezeit, sendet der Transceiver nicht und man hört einen Fehlerton,

1. [FUNG]-Taste lange drücken, um den Set-Modus aufzurufen. Mit den Abstimmknöpfen Menü 24 wählen. Voreingestellt ist [OFF]. 1. [FUNC]-Taste lange drücken, um den<br>
Set-Modus aufzurufen. Mit den Abstimm-<br>
knöpfen Menü 24 wählen. Voreingestellt<br>
ist [OFF].<br>
2. Rechten Abstimmknopf drehen, um die<br>
gewünschte TOT-Wartezeit zu wählen.<br>
Die Einstellu

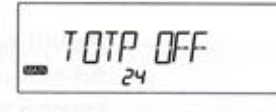

Rechten Abstimmknopf drehen, um die  $\frac{1}{2}$ gewünschte TOT-Wartezeit zu wählen.<br>Die Einstellung wirkt auf beide Seiten 'und bei allen Bändern usw.

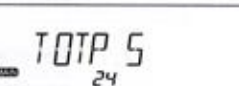

3. Beliebige Taste drücken, um die Einstellung zu speichern, oder einen Abstimmknopf oder die UP/DOWN-Tasten drü- 'cken, um ein anderes Menü zu wählen.

### Menü 25. Tonruf

In Mitteleuropa benötigen viele Repeater einen Tonruf, mit dem sie sich aktivieren lassen. Die \_9ebräuchlchste Frequenz is! 1750 Hz. Der Tonruf muss nur zu Beginn des Repaaterbetnebs gesendet werden.

1. [FUNG]-Taste lange drücken, um den Set-Modus aufzurufen. Mit den Abstimm-  $\begin{bmatrix} 1 & 1 & 1 \end{bmatrix}$ knöpfen Menü 25 wählen. Voreingestellt ist [1750] Hz.

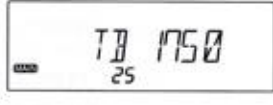

- 2. Rechten Abstimmknopf drehen, um die gewünschte Tonruffrequenz zu wähler Die Einstellung wirkt auf beide Seiten Und bei allen Bändern usw.
- The same of the same of the same of the same of the same of the same of the same of the same of the same of the same of the same of the same of the same of the same of the same of the same of the same of the same of the s 3. Beliebige Taste drücken, um die Einstel-Iung zu speichern, oder einen Abstimmknopf oder die UP/DOWN-Tasten drü- 'cken, um ein anderes Menü zu wählen. ALERT ist kein Tonruf für Repeater. Mond 24. To T. Wartacke M. Constrained Columbia and Columbia and Columbia and Columbia and Columbia and Columbia and Columbia and Columbia and Columbia and Columbia and Columbia and Columbia and Columbia and Columbia and

TB 1750  $\longleftrightarrow$  TB 2100  $\longleftrightarrow$  TB 1000  $\longleftrightarrow$  TB 1450 $\longleftrightarrow$  TB ALERT —]

#### Menü 26. Busy Channel Lock Out (BCLO)

Die BOLO-Funktion verhindert, dass man auf einer von anderen Stationen belegten Frequenz 'sondet. Dies dent insbesondere dazu. den Funkverkehr anderer nicht zu stören. Wenn die BCLO-Funktion eingeschaltet ist, sendet der Transceiver nur wenn: 1. Kein Signal empfangen wird (das BUSY-Symbol ist nicht sichtbar). 2. Die Tone-Sauelch nicht durch einen passenden CTCSS-Ton geöffnet ist.

- 
- Die Code-Sauaich nicht durch einen passenden Code geöffnet ist.
- <sup>+</sup> Andemtats hört man beim Drücken der PTT einen Fehierton.
- [FUNG]-Taste lange drücken, um den Set-Modus aufzurufen. Mit den Abstimm-  $\frac{n}{2}$   $\frac{n}{2}$  -DF  $\frac{n}{2}$  -DF knöpfen Menü 26 wählen. Voreingestellt ist [OFF].

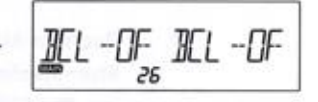

Linken bzw. rechten Abstimmknopf dre-1. (FUNC)-Tracks hange division, um die BCLO-Funktion für die linke BCLO-Funktion für die linke BCLO-Funktion für die linke BCLO-Funktion für die linke BCLO-Funktion für die linke BCLO-Funktion für die linke BCLO-Funktion hen, um die BCLO-Funktion für die linke<br>bzw. rechte Seite ein- oder auszuschalten. Die BCLO-Funktion wirkt auf alle Bänder.

Beliebige Taste drücken, um die Einstel-Iung zu speichern, oder einen Abstimmknopf oder die UP/DOWN-Tasten drücken, um ein anderes Menü zu wählen.

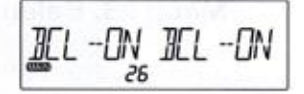

### Menü 27. Subband-Stummschaltung beim Senden Menü 20. Menü 29. Lüfter

Funktion für den Semiduplex-Betrieb des Transceivers, Das Subband wird während des Sendens auf dem Hauptband stummgeschaltet.

[FUNC]-Taste lange drücken, um den Set-Modus aufzurufen. Mit den Abstimmknöpfen Menü 27 wählen. Voreingestellt ist [OFF].

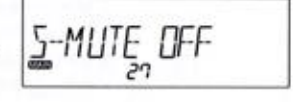

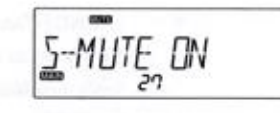

- "ten und bei allen Bändern usw. allen Bändern usw.
- lung zu speichern, oder einen Abstimmknopf oder die UP/DOWN-Tasten drü- 'cken, um ein anderes Menü zu wählen.

# Menü 28. Beleuchtung beim Suchlauf

Menü zur Aktivierung einer Funktion, die das Display für 2 Sekunden mit der größten Helligkeit beleuchtet, wenn beim Suchlauf ein Signal gefunden wurde. Es ist ratsam, vorher mit dem Dimmer eine angenehme Beisuchtungsheligkeit einzustellen.

[FUNC]-Taste lange drücken, um den knöpfen Menü <sup>28</sup> wählen. Voreingestellt |" <sup>28</sup> . ist [OFF].

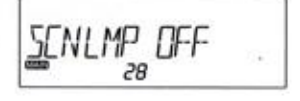

- Set-Modus and The Company of the Company of the Company of the Company of the Company of the Company of the Company of the Company of the Company of the Company of the Company of the Company of the Company of the Company Rechten Abstimmknopf drehen, um die Funktion aus- oder einzuschalten. Die Einstellung wirkt auf beide Seiten und bei allen Bändern usw.
	- Beliebige Taste drücken, um die Einstel Iung zu speichern, oder einen Abstimmknopf oder die UP/DOWN-Tasten drü- 'cken, um ein anderes Menü zu wählen.

Der Lüfter sollte ständig eingeschaltet sein, wenn der Transceiver an einem Ort mit schlechter Luftzirkulation aufgesteit ist.

[FUNC]-Taste lange drücken, um den Set-Modus aufzurufen. Mit den Abstimm- 'knöpfen Menü 29 wählen. Voreingestellt ist [AUTO].

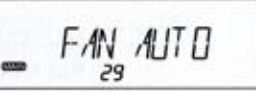

- 2. Rechten Abstimmknopf drehen, um die **| S-MUTE DIV** | **Rechten Abstimmknopf drehen, um die Rechten Abstimmknopf drehen**, um die Stummschaltung aus- oder einzuschal- im 2 in 2 'gewünschte Einstellung zu wählen. Die verwünschte Einstellung zu wählen. Die verwünschte Einstellung zu wählen. Die verwünschte Einstellung zu wählen. Die verwünschte Einstel Einstellung wirkt auf beide Seiten und bei
- 3. Beliebige Taste drücken, um die Einstel-<br>
Beliebige Taste drücken, um die Einstelung zu speichern, oder einen Abstimmknopf oder die UP/DOWN-Tasten drü- 'cken, um ein anderes Menü zu wählen.
	- AUTO: Der Lüfter schaltet sich automatisch ein, wenn der Transcoivor zu heiß wird Oder sendet. Er schaltet sich 2 Minuten nach dem Ende des Sendens wieder aus.
	- ON: Der Lüfter läuft ständig, wenn der Transceiver eingeschaltet ist.
	- IHTEMP: Der Lüfter schaltet sich automatisch ein, wenn de Innentemperatur 70°C übersteigt. Diese Einstellung sollte nur gewählt werden, wenn die Lüftergeräusche sehr stören.

#### Menü 30. Sendeleistung in der mittleren Stufe

'Menü zur indvidualen Einstelung der Sendeleistung in der Stufe MID. getrennt für VHF und IUHF. Die Einstolung erfolgt in <sup>21</sup> Schritten zwischen SO und <sup>5</sup> W, voreingestet sind <sup>20</sup> W. Für "eine präzise Einstelung benötigt man einen Dummykoad und einen Leistungsmeaser.

[FUNC]-Taste lange drücken, um den Set-Modus aufzurufen. Menü 30 wählen.

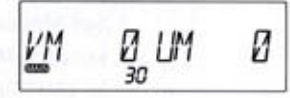

Linken Abstimmknopf für VHF und rechten für UHF drehen. Ein negatives Vorzei chen vor der Zahl bedeutet eine Leistung von unter 20 W, ein positives eine höhere. (1-10] etwa 5 <sup>W</sup> bis [+10] etwa 50 W. Man kann während der Einstellung senden und das Hauptband wechseln. **EXAMPLE CONFIRM AND THE CONFIRM AND AND CONFIRM AND AND CONFIRM AND ACCOUNT AND CONFIRM AND CONFIRM AND CONFIRM AND CONFIRM AND CONFIRM AND CONFIRM AND CONFIRM AND CONFIRM AND CONFIRM AND CONFIRM AND CONFIRM AND CONFIRM** 

Bei Dieter vorher 0 jetzt -6 ca. 10 Watt

Beliebige Taste außer PTT drücken, um die Einstellung zu speichern, oder Abstimmknopf oder UP/DOWN-Tasten drü- 'cken, um ein anderes Menü zu wählen.

WICHTIG Diese Menü funktioniert nur innerhalb der zulässigen Sendefrequenzbereiche,

#### Menü 31. Spiegelfrequenzunterdrückung

Menü zur Umschaltung der Seitenbandlage des VFOs, was dazu dient, eventuell auf der Spiegelfrequenz empfangene FM-Rundfunksignale zu unterdrücken.

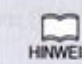

[FUNC}-Taste lange drücken, um den Set-Modus aufzurufen. Menü 31 wählen. Voreingestellt ist [N].

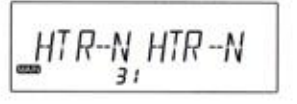

- Linken bzw. rechten Abstimmknopf drehen, um für die jeweilige Seite <sup>R</sup> (revers) oder <sup>N</sup> (normal) zu wählen.
- Beliebige Taste außer PTT drücken, um die Einstellung zu speichern, oder Ab stimmknopf oder UP/DOWN-Tasten drü-'cken, um ein anderes Menü zu wählen.

#### Menü 32. TNC-Modus

Im TNC-Modus stehen an der rückseitigen DIN-Buchse die Signale bereit, die zur Ansteuerung eines externen TNCs oder ein VoIP-Interface benötigt werden.

Technisch bedingt beträgt die maximale Datenrate 4800 bps, sodass WICHTIG 9k6-Packet-Radio nicht möglich ist. Der TNC-Modus kann nur für die rechte Seite aktiviert worden.

[FUNC]-Taste lange drücken, um den ist [OFF]. Set-Modus aufzurufen. Mit den Abstimm-<br>knäpfen Menü 32 wählen Vereingestellt auf dem Bandelse knöpfen Menü 32 wählen. Voreingestellt

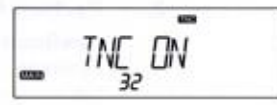

- Rechten Abstimmknopf drehen, um [ON] 'oder [OFF] zu wählen. Wenn der TNC-Modus aktiviert ist, erscheint das TNC-Symbol im Display.
- Beliebige Taste außer PTT drücken, um die Einstellung zu speichern, oder einen Abstimmknopfoder die UP/DOWN-Tasten drücken, um ein anderes Menü zu wählen.

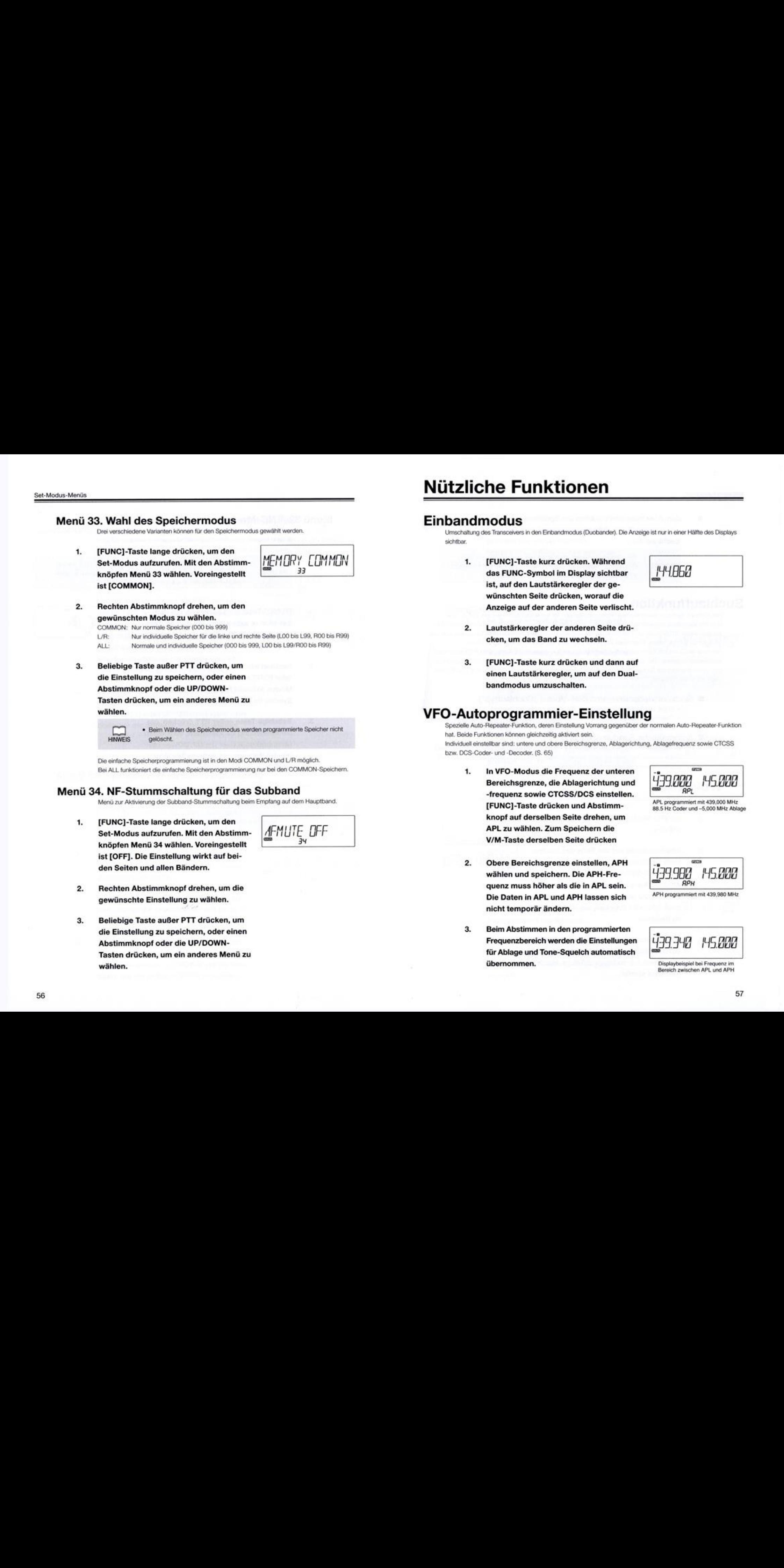

Beliebige Taste außer PTT drücken, um die Einstellung zu speichern, oder einen Abstimmknopf oder die UP/DOWN-Tasten drücken, um ein anderes Menü zu wählen.

> <sup>+</sup> Beim Wählen des Speichermodus werden programmierte Spacher richt HINWEIS gelöscht.

Die einfache Speicherprogrammierung ist in den Modi COMMON und L/R möglich. Bei ALL funktioniert die einfache Speicherprogrammierung nur bei den COMMON-Speichern.

#### Menü 34. NF-Stummschaltung für das Subband

Menü zur Aktivierung der Subband-Stummschaltung beim Empfang auf dem Hauptband.

- [FUNG}-Taste lange drücken, um den Set-Modus aufzurufen. Mit den Abstimm- AFMUTE\_DFF knöpfen Menü 34 wählen. Voreingestellt ist [OFF]. Die Einstellung wirkt auf beiden Seiten und allen Bändern.
- Rechten Abstimmknopf drehen, um die 'gewünschte Einstellung zu wählen.
- Beliebige Taste außer PTT drücken, um die Einstellung zu speichern, oder einen Abstimmknopf oder die UP/DOWN-Tasten drücken, um ein anderes Menü zu wählen.

# **Set-Modus-Menüs-** Nützliche Funktionen

# Einbandmodus

"Umschaltung des Transcowvers in den Einbandmodus (Duobander) Die Anzeige it nur in einer Hällte des Displays

© [FUNC]-Taste kurz drücken. Während das FUNC-Symbol im Display sichtbar ist, auf den Lautstärkeregler der ge wünschten Seite drücken, worauf die Anzeige auf der anderen Seite verlischt.

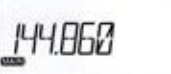

- Lautstärkeregler der anderen Seite drü- 'cken, um das Band zu wechseln.
- [FUNC]-Taste kurz drücken und dann auf bandmodus umzuschalten. einen Lautstärkeregler, um auf den Dual-

# VFO-Autoprogrammier-Einstellung

Spezielle Auto-Repeater-Funktion, deren Einstellung Vorrang gegenüber der normalen Auto-Repeater-Funktion hat. Beide Funktionen können gleichzeitig aktiviert sein.

Individuell einstellbar sind: untere und obere Bereichsgrenze, Ablagerichtung, Ablagefrequenz sowie CTCSS bzw. DCS-Coder- und -Decoder. (S. 65)

1. In VFO-Modus die Frequenz der unteren Bereichsgrenze, die Ablagerichtung und -frequenz sowie CTCSS/DCS einstellen. [FUNG]-Taste drücken und Abstimmknopf auf derselben Seite drehen, um APL zu wählen. Zum Speichern die \/M-Taste derselben Seite drücken

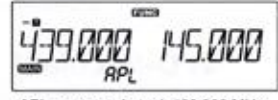

APL programmiert mit 439,000 MHz<br>88.5 Hz Coder und --5.000 MHz Ablac 88.5 Hz Coder und -5.000 MHz Ablage

- 'Obere Bereichsgrenze einstellen, APH wählen und speichern. Die APH-Frequenz muss höher als die in APL sein. Die Daten in APL und APH lassen sich nicht temporär ändern.
- $\frac{1}{2}$ 99.900 HH<sub>2</sub> OOD APH programmiest mit 439.980 MHz
- Beim Abstimmen in den programmierten Frequenzbereich werden die Einstellungen für Ablage und Tone-Squelch automatisch 'übernommen.

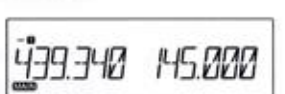

Displaybeispiel bei Frequenz im<br>Bereich zwischen APL und APH

4. Zum Abschalten der Funktion den Speicher APL löschen (S. 27). APH muss nicht gelöscht werden.

Die Ablagerichtung und -frequenz sowie die CTCSS- bzw. DCS-WICHTIG Einstellungen lassen sich nicht manuell ändern, wenn die Funktion eingeschaltet ist.

# Suchlauffunktion

Der Suchlauf dient zum automatischen Finden von Signalen. Im Set-Modus kann man den TIMER- oder BUSY-Mode wählen, um festzulegen, wie der Suchlauf reagieren soll, wenn ein Signal gefunden wurde. Bei eingeschalteter CTCSS oder DCS hört man Signale nur, wenn diese die passende CTCSS-Frequenz bzw. den. richtigen DCS-Code haben. Andernfalls stoppt der Suchlauf zwar, aber es ist kein Signal hörbar. Während des Suchlaufs kann man die Suchlaufrichtung mit dem Abstimmknopf oder den UP/DOWN-Tasten am Mikrofon umkehren. Der Suchlauf startet nicht, wenn die Squelch geöffnet ist. Sofern CTCSS oder DCS genutzt wird, erfolgt der Suchlauf langsamer, da nach jedem Abstimmschritt die CTCSS- bzw. DCS-Signale überprüft werden müssen. der übersprungen bzw. als Vorzugekanat |

#### ■ Suchlaufwiederaufnahme (Set-Modus "Suchlauftyp")

- <sup>+</sup> BUSY: Der Suchlauf 80 lange an, 58 das Signal wieder verschwindet.
- \* TIMER: Der Suchlauf stoppt für die gewählte Zeit (in Sekunden) und wird nach Ablauf dieser Zeit unabhängig davon fortgesetzt, ob das Signal noch vorhanden ist oder nicht.

#### ■ Automatische Bandumschaltung

Die Funktion definiert das Empfangsband automatisch als Hauptband und is technisch bedingt. "Wann man auf dem anderen Band senden möchte. muss man zunächst den Suchlauf beenden und danach das Hauptband manuell umschalten.

#### VFO-Suchlauf

Suchlauf über alle Frequenzen mit der voreingestellten Abstimmschrittweite.

- 1. ImVFO-Modus das zu scannende Band wählen.
- 2. Abstimmknopfauf der Seite des Suchlaufs drücken, bis der Suchlauf startet 'und das S-Symbol zu blinken beginnt. 'Abstimmknopf drehen, um die Suchlaufrichtung zu ändern. Abstimmknopf neut oder PTT drücken, um den Suchlauf zu beenden.
- 3. Der Suchlauf lässt sich auch mit den UP/ DOWN-Tasten am Mikrofon starten. Dazu eine Taste nur so lange drücken, bis der Suchlauf startet.

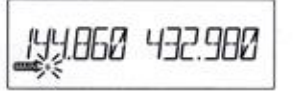

Beim längeren Drücken der UP- oder \DOWN-Taste ändert sich die Frequenz. bis man sie wieder loslässt. Wenn der Suchlauf auf einem unerwünschten Signal stoppt, dreht man den Abstimmknopf oder drückt die UP/ DOWN-Tasten, um ihn fortzusetzen.

#### **Speichersuchlauf**

 $\ddot{\phantom{a}}$ Im Speichermodus das zu scannende Band wählen.

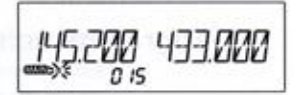

2. Weitere Bedienung wie beim VFO-Suchlauf,

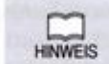

Falls der Suchlauf nicht wie erwartet funktioniert, muss man die Übersprung-<br>und Vorzugskanaleinstellungen (s. u.) sowie im Set-Modus den gewählter Suchlaufmodus prüfen.

#### Dual-Speichersuchlauf

- 1. Dual-Speichermodus wählen.
- 2. Linken oder rechten Abstimmknopf auf drücken, bis der Suchlauf entsprechend des für die betreffende Seite gewählten Modus startet.

Beim Starten mit den UP/DOWN-Tasten, wird der für die Hauptbandseite gewählte

Suchlaufmodus genutzt.

#### Übersprung- und Vorzugskanäle

Kanäle bzw. Speicher, die als Übersprungkanäle markiert sind, werden beim Speichersuchlauf übersprungen.

Wenn der Speichersuchlauf schneller erfolgen soll, lassen sich wichtige Kanāle bzw. Speicher<br>als Vorzugskanaf programmieren.<br>Im Speichermodus den Speicher wählen.

 $1.$ Im Speichermodus den Speicher wählen, der übersprungen bzw. als Vorzugskanal<br>programmiert werden soll.

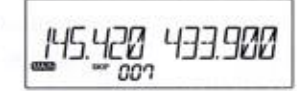

 $2.$ [FUNG]-Taste kurz und danach die \/M-Taste drücken, worauf das SKIP-Symbol blinkend im Display erscheint.

- Abstimmknopf drehen, um SKIP oder das Symbol V zu wählen. Zum Speichern der Auswahl die V/M-Taste drücken. Schritt 2 wiederholen, um die Program- 'mierung zu beenden.
- Für den Suchlauf im Set-Modus-Menü 05 chersuchlauf starten.

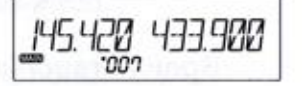

#### Programmsuchlauf

"Spezielle Variante des VFO-Suchlauf, bei dem nur der Bereich innerhalb der in den Speichen IP: und P"B gespeicherten Frequenzen gescannt wird. Für jedes Band können bis zu 5 Spai- "cherpaare programmiert werden.

Der Programmsuchlauf erfolgt immer mit den VFO-Einstellungen, also unabhängig von einer eventuell abweichenden Programmierung der Speicher P'A/P'B.

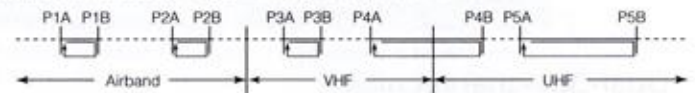

- VFO-Modus wählen und die gewünschten Frequenzen in die Speicher P\*A und P\*B programmieren (s. \$. 23). Es ist egal, in welchem Speicher die niedrigere bzw. höhere Frequenz programmiert ist, aber es müssen immer Paare vorhanden sein.
- [FUNG}-Taste kurz drücken und danach 'den Abstimmknopf. [PS] und eine Zahl erscheinen im Display.
- Abstimmknopf drehen oder die UP/ DOWN-Tasten am Mikrofon drücken, um 'die Nummer des gewünschten Pro- 'grammsuchlaufs zu wählen. Abstimmknopf zum Starten des Suchlauf drücken.
- Beliebige Taste außer UP/DOWN drü- 'cken, um den Suchlauf zu beenden.

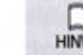

Der Programmsuchlauf funktioniert nicht gleichzeitig auf beiden Seiten.

#### Prioritätssuchlauf

Der Prioritätssuchlauf überprüft alle 5 Sekunden für jeweils 0,5 Sekunden einen vorprogram-'mierten Prioritätsspeicher. Sobald auf dessen Frequenz ein Signal fesigestolt wird, vorweilt der Empfänger für weitere <sup>2</sup> Sekunden auf diesem Kanal. Die Priomtätssuchlauf-Funktion ist nur Irogrammiar. Und nutzbar, wenn sie mi der kostenlosen Alnco- Cioning-Software aktiwar wurde. Dazu benötigt man außer einem PC noch ein optionales PC-Anschlusskabel.

Frequenz des Prioritätskanals mit der Cioning-Software programmieren. De- 45.200 433.000 tails dazu in der Anleitung der Software.

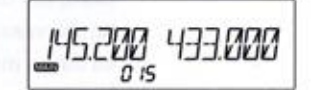

[SKIP] oder [FAV] wählen und den Spei-.. | Zum Starten des Prioritätssuchlaufs bei gedrückter [FUNC]-Taste auf den Abstimmknopf drücken. Zum Beenden eine beliebige Taste auf der genutzten Seite des Transceivers oder die PTT drücken. Das [S]-Symbol verschwindet. —

Beim Prioritätssuchlauf wird das Empfangssignal alle 5 Sekunden kurz unterbrochen, da der Priortätskanal geprüft werden muss. Der Prioritätssuchlauf ist eine Feature, das vor allem bei Betriebsfunkgeräten benötigt wird. Da diese Funktion im Amateurfunk kaum angewendet wird, kann sie nur per Software aktiviert werden. Wenn die Squeich geöffnet ist, dauert die Überprüfung des Prioritätskanals Immer 2 Sekunden.

#### **Tonsuchlauf**

Diese Funklion ermittelt automatisch die Frequenz eines CTCSS-Tons eines emptangenen Signals. Die Kenntnis dieser Frequenz kann wichtig sein, wenn man über einen CTCSS-aktivierbaren Repeater funken möchte oder mit einer Gegenstation, die eine CTCSS verwendet.

 $[FWR]$ -Taste und dann die  $\star$ -Taste drü- small cken, um die Symbole [T] und [SQL] cken, um die Symbole [T] und [SQL]  $\overline{H}$ 5 H4 $\overline{H}$ 65 baren Repeater funken möchte oder mit einer Gegenstation, die eine CTCSS verwendet.<br>
[FUNC]-Taste und dann die \*-Taste drü-<br>
cken, um die Symbole [T] und [SQL]<br>
anzuzeigen. Abstimmknopf der entspre-<br>
chenden Seite so lange Tonsuchlauf startet. Die Symbole [T] und [SQL] blinkten während des Suchlaufs.

Der Suchlauf stoppt, sobald die CTCSS-Frequenz ermittelt ist, und das Signal ist  $779$ hörbar. Beliebige Taste außer UP/DOWN = drücken, um den Suchlauf zu stoppen, und noch einmal, um den Tonsuchlauf zu beenden.

#### DCS-Suchlauf

"Diese Funktion ermittelt automatisch den DCS-Code eines empfangenen Signals. Die Kenntnis "dieses Codes kann wichtig sein. wenn man über einen DCS-akikerbaren Repeater funken möchte oder mit einer Gegenstation, die eine DCS verwendet.

4. [FUNC}-Taste und dann die \*-Taste drü- 'cken, um das Symbol [DCS] anzuzeigen. 433000 Abstimmknopf der entsprechenden Seite so lange drücken, bis der DCS-Suchlauf startet. Das Symbol [DCS] blinkt während des Suchlaufs.

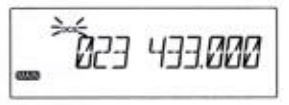

2. Der Suchlauf stoppt, sobald der DCS-Code ermittelt ist, und das Signal i hörbar. Beliebige Taste außer UP/DOWN drücken, um den Suchlauf zu stoppen, Und noch einmal, um den DCS-Suchlauf zu beenden.

# **Tastenverriegelung**

Bektronische Vertegelung der Tasten, um versehantiche Bedienungen zu vermeiden.

1. H/L-Taste lange drücken. Das Symbol [O-n] erscheint im Display.

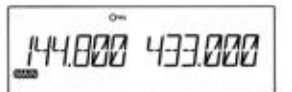

- 2. Zum Entriegeln die H/L-Taste erneut lange drücken.
- 3. Die Verriegelung wirkt auf die Abstimmknöpfe und Tasten. Ausgenommen sind: **PTT** H/L-Taste Squeich- und Lautstärkerogler UPIDOWN-Tasten

# Direkttaste (Short-Cut)

Der \*-Taste lässt sich ein Menü des Set-Modus zuordnen, das so direkt aufgerufen werden kann.

1. Set-Modus aufrufen und dann das gewünschte Menü wählen.

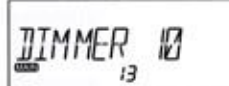

- 2. Die \*-Taste drücken, bis ein Ton hörbar ist. Wenn die Menüzuordnung erfolgt ist, erscheint das Symbol  $\hat{\pi}$  im Display.
- 3. Die \*-Taste ist sowohl im VFO-als auch im Speichermodus wirksam und muss nur kurz gedrückt werden, um das bevorzugte Menü aufzurufen.
- 4. Um der \*-Taste ein anderes Menü zuzuordnen, zunächst die Schritte <sup>1</sup> und 2 wiederholen, sodass das Symbol % ver- 'schwindet. Dann die Schritte <sup>1</sup> und 2 mit einem anderen Menü wiederholen.

# RGB-Farbeinstellung

Funktion zur Wahl der Farbe für die Displaybeleuchtung. Insgesamt gibt es 16 Farbspeicher, 10 als Standard (CLO bis CL9) und 6 nutzerprogrammierbare (CLA bis CLF).

- \* CL0 bis CL9 können modifiziert aber nicht gelöscht werden.
- CLA bis CLF sind nutzerprogrammierbar und erscheinen daher voreingestellt nicht. Zum Löschen dieser Speicher den letzten wählen und dann den Abstimmknopf lange drücken. Die Speicher lassen sich nicht einzeln sondern nur alle zusammen löschen.
- "+ Beiden Sot-Modus-Monüs 10:12 wird boschrieben, wo man den Zuständen Stand-by. FAX und TX Farben zuordnet.
- . Ein spezieller RGB-Farb-Reset ist möglich. (S. 74)

#### Im VFO- oder Speichermodus die \*-Taste 1.

#### bei gedrückter [FUNC]-Taste betätigen.

Der aktueie RGB-Speicher und dessen RGB-Werto erscheinen im Display.

- "+ Uinken Abstmmknopf drehen, um den Farbspeicher zu wählen.
- "+ Voreingestelt stahen CLO bis CLO und CLA zu Auswahl.
- CLB bis CLF erscheinen, sobald sie programmiert sind. Programmierte leuchten ständig, noch nicht programmierte blinken. Es wird immer nur ein unprogrammierter Farbspeicher angezeigt.

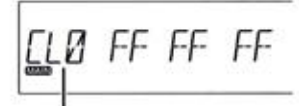

Nummer des Farbspeichers

- Linken Abstimmknopf drehen oder die  $\overline{2}$ UP/DOWN-Tasten drücken, um die RGB-Werte einzustellen. Rechten Abstimmknopf drücken, um zwischen R, 6 und B zu wechseln. Der Wert der jeweils einstellbaren Farbe blinkt. Die Änderungen sind im Display sofort sichtbar. Geringe Änderungen der Einzelfarbwerte fallen jedoch kaum auf.
- $3.$ Linken Abstimmknopf zum Speichern drücken und eine beliebige andere oder die UP/DOWN-Tasten zum Beenden. Beim Speichern neuer RGB-Farbwerte:

<sup>+</sup> CLO bis CL werden überschrieben.

+ Das Blinken von CLA bis CLF endet und die

programmierten Werte sind permanent sichtbar. Zum Beenden ohne Speichern einfach die [FUNC]-Taste drücken, worauf ein Piepton hörbar ist.

Weitere Informationen dazu auf www.alinco.com.

# Selektive Kommunikation

apoater benötigen heise einen CTCSS-Ton oder einen DCS-Code, damit ie von Usern akthiert bzw. aufgetastet werden können. CTCSS und DCS sind außerdem nützlich, wenn man andere Stationen gezielt anrufen will, da die Squelch eines Empfängers nur öffnet, wenn der passende CTCSS-Ton bzw. DCS-Code empfangen wird. Eine Kombination von CTCSS-Tönen und DCS-Codes ist nicht vorgesehen.

#### CTCSS-Coder, Tone-Squelch und DCS-Betrieb

1. Im VFO-Modus das Betriebsband als Hauptband wählen. [FUNC]-Taste und 'dann die \*-Taste drücken, worauf die aktuelle CTCSS-Frequenz in Display erscheint.

> Durch wiederholtes Drücken der \*-Taste können gewählt werden:

IT) CTCSS-Coder: Senden eines

CTCSS-Tons für die Aktivierung eines Repeaters.

[T][SQL] CTCSS-Coder und -Decoder für den Tone-Squelch-Betrieb.

[DCS] DCS-Coder und -Decoder für den DCS-Betrieb.

Beliebige Taste außer der \*-Taste um die Einstellung zu Beenden. Die Symbole T/TSQL/DCS bleiben im Display sichtbar. Diese Einstelungen sind temporär auch im Speichermo dus möglich. Beim Wechsel auf einen anderen Speicher Kanal) oder beim Aus- und Einschalten gehen die FEinstelungen aber verioren.

 $2.$ Bei [T] nutzt man den Abstimmknopf oder die UP/DOWN-Tasten, um die 'Coderfrequenz zu wählen. Bei [T][SQL], nutzt man den Abstimmknopf oder die UP/DOWN-Tasten, um die ausschließlich die Decoderfrequenz zu wählen. Dies ist für Repeater nützlich, die keine separaten Coder- und Decoderfrequenzen benötigen.

Zum Beenden derselektiven Kommunikation die Bedienungsschritte wiederholen und bei Schritt <sup>1</sup> [OFF] wählen. Die Symbole T/SQ/DCS verschwinden

aus dem Display.

Für den Tone-Squekch-Betrieb stehen 39 CTCSS-Töne und 105 DCS-Codes zur Verfügung:

#### Besonderheit beim DCS-Betieb-

Wenn die DCS-Squelch instabil arbeitet, kann man die H/L Taste drücken, worauf bei der MHz-Stelle ein Dezimalpunkt erscheint. Dann eine beliebige Taste außer

DCS-Code empfangen wird, öffnet die Squelch und bleibt auch dann noch geöffnet, wenn der DCS-Code nicht mehr vorhanden ist. Dies ist praktisch, erhöht aber das Risiko, dass man nicht gewünschte Signale hört.

#### (OTCSS-Froquenzen (Hz):

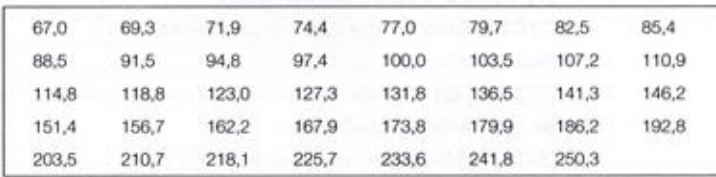

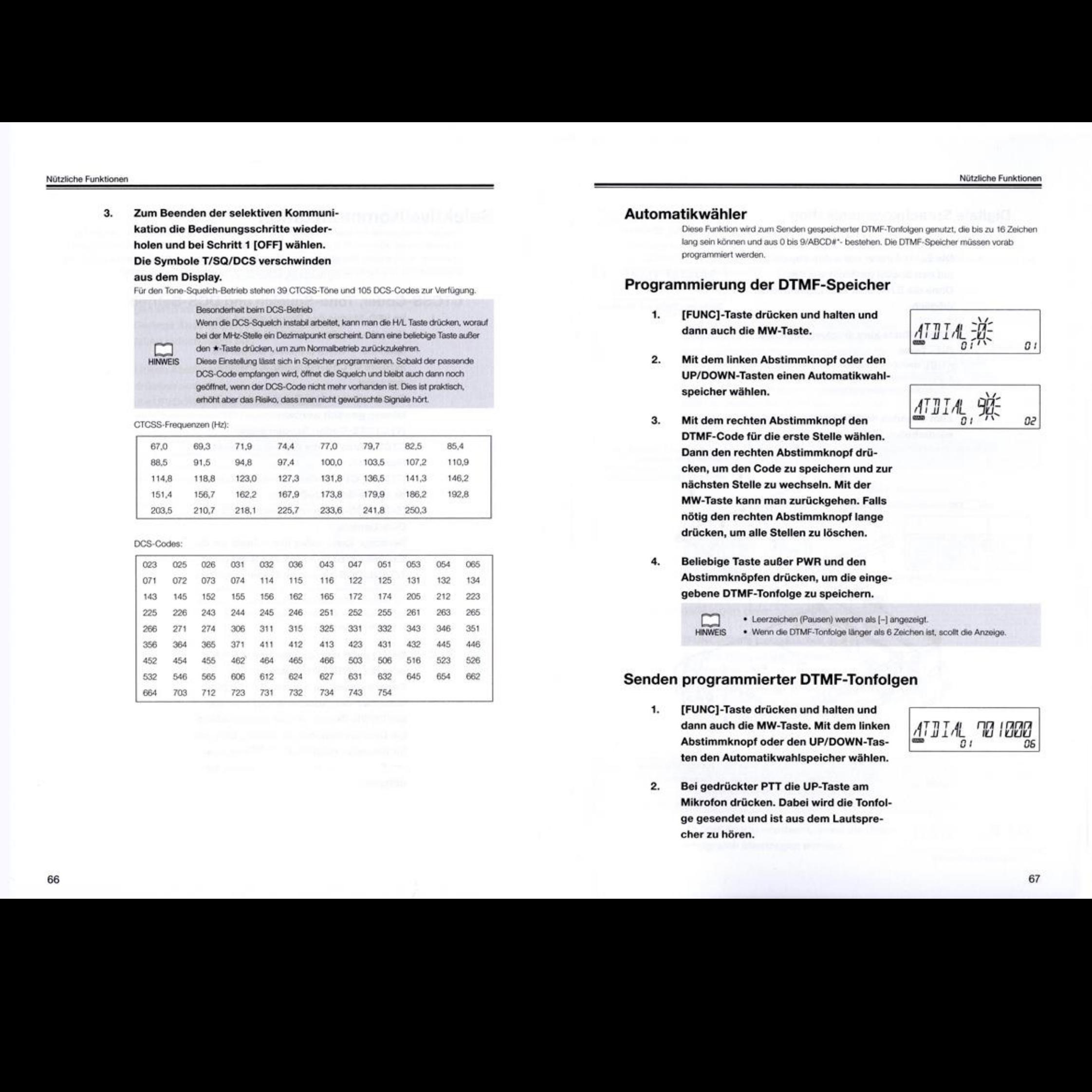

#### Automatikwähler

Diese Funktion wird zum Senden gespeicherter DTMF-Tonfolgen genutzt, die bis zu 16 Zeichen lang sein können und aus 0 bis 9/ABCD#"- bestehen. Die DTMF-Speicher müssen vorab programmiert werden.

#### Programmierung der DTMF-Speicher

1. [FUNC]-Taste drücken und halten und dann auch die MW-Taste.

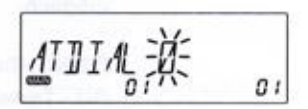

Mit dem linken Abstimmknopf oder den UP/DOWN-Tasten einen Automatikwahlspeicher wählen.

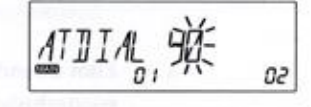

- Mit dem rechten Abstimmknopf den DTMF-Code für die erste Stelle wählen. Dann den rechten Abstimmknopf drücken, um den Code zu speichern und zur nächsten Stelle zu wechseln. Mit der MW-Taste kann man zurückgehen. Falls nötig den rechten Abstimmknopf lange: drücken, um alle Stellen zu löschen.
- Beliebige Taste außer PWR und den Abstimmknöpfen drücken, um die einge- 'gebene DTMF-Tonfolge zu speichern.

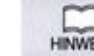

- <sup>+</sup> Leerzeichen (Pausen) werden als [-] angezeigt.
- HINWEIS . Wenn die DTMF-Tonfolge länger als 6 Zeichen ist, scollt die Anzeige.

#### Senden programmierter DTMF-Tonfolgen

1. [FUNC]-Taste drücken und halten und dann auch die MW-Taste. Mit dem linken Abstimmknopt oder den Up/oOwWN.Tas. | ten den Automatikwahlspeicher wählen.

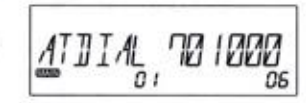

Bei gedrückter PTT die UP-Taste am Mikrofon drücken. Dabei wird die Tonfol ge gesendet und ist aus dem Lautsprecher zu hören.

#### Digitale Sprachkommunikation

Für die digitale Sprachkommunikation ist der Einbau einer optionalen EJ-47U erforderlich.

Die EJ-47U muss wie unten abgebildet<br>auf den Sockel gesteckt werden.  $\mathbf{1}$ auf den Sockel gesteckt werden. Ohne die EJ-47U ist kein Digitalbetrieb<br>möglich.

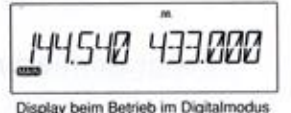

#### $2.$ [FUNC]-Taste kurz drücken, dann die H/L- Taste.

- Inn I erscheint im Display.
- + Digitale Sprachkommunikation ist nur auf der rechten Seite des Transceivers möglich.

#### Zum Beenden des Digitalbetriebs Schritt <sup>2</sup> 3. wiederholen. [JIL] verlischt.

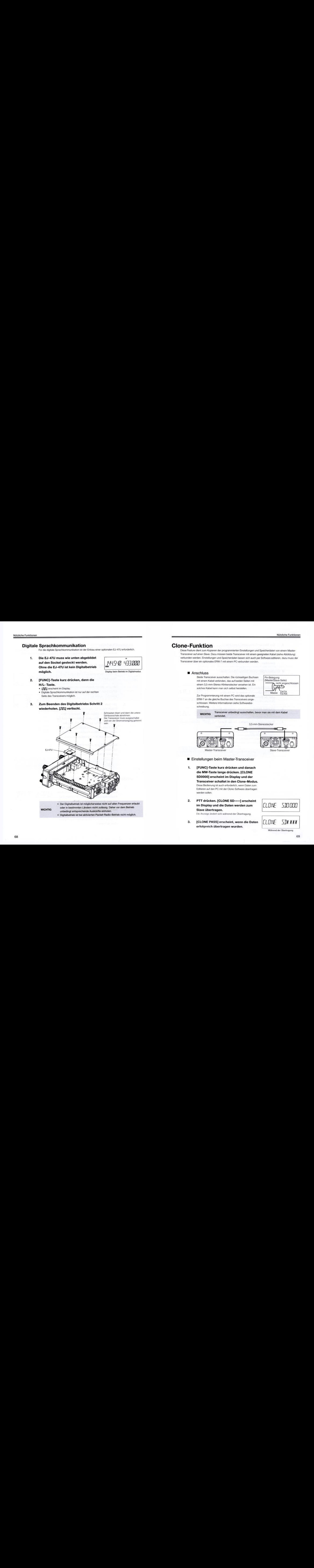

· Der Digitalbetrieb ist möglicherweise nicht auf allen Frequenzen erlaubt oder in bestimmten Ländern nicht zulässig. Daher vor dem Betrieb **WICHTIG** unbedingt entsprechende Auskünfte einholen.

· Digitalbetrieb ist bei aktivierten Packet-Radio-Betrieb nicht möglich.

# Clone-Funktion

Diese Feature dient zum Kopieren der programmierten Einstelungen und Speicherdaten von einem Master \_Transcewer auf einen Slave. Dazu müssen beide Transceiver mit einem geeigneten Kabel (siehe Abbildung) "verbunden werden. Einstelungen und Speicherdaten lassen sich auch per Softwaro editieren, dazu muss der. Transceiver über ein optionales ERW-7 mit einem PC verbunden werden.

#### ■ Anschluss

Beide Transceiver ausschalten. Die rückseitigen Buchsen mit einem Kabel verbinden, das auf beiden Seiten mit einem 3.5-mm-Stereo-Klinkenstecker versehen ist. Ein solches Kabel kann man sich selbst herstellen.

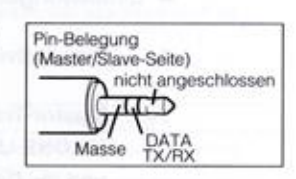

Zur Programmierung mit einem PC wird das optionale ERW-7 an die gleiche Buchse des Transceivers angeschlossen. Weitere Informationen siehe Softwarebeschreibung.

WICHTIG

Transceiver unbedingt ausschalten, bevor man sie mit dem Kabel verbindet.

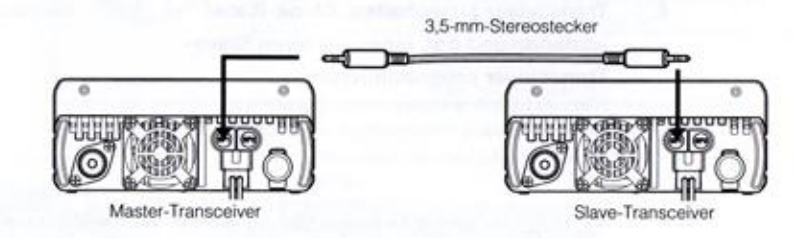

#### ■ Einstellungen beim Master-Transceiver

- 1. [FUNC]-Taste kurz drücken und danach 'die MW-Taste lange drücken. [CLONE 'SD0000] erscheint im Display und der Transceiver schaltet in den Clone-Modus. Diese Bedienung ist auch erforderlich, wenn Daten zum Editieren auf den PC mit der Clone-Software übertragen werden sollen.
- 2. PTT drücken. [CLONE SD\*\*\*\*] erscheint im Display und die Daten werden zum Slave übertragen.

Die Anzeige ändert sich während der Übertragung.

3. [CLONE PASS] erscheint, wenn die Daten erfolgreich übertragen wurden.

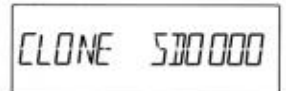

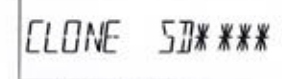

Während der Übertragung

 $4.$ Der Master-Transceiver kann eingeschaltet bleiben, wenn ein weiterer Slave programmiert werden soll. Andernfalls schaltet man ihn aus, um das Clonen zu **heenden** 

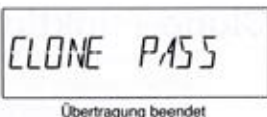

CLONE LIX \*\*\*

Während der Übertragung

Übertragung beendet

**CLONE PASS** 

Einstellungen beim Slave-Transceiver

- $\mathbf{1}$ Transceiver einschalten.
- Master-Transceiver bedienen.  $2.$ **ICLONE LD\*\*\*\*] erscheint im Display** und die Daten werden empfangen. Die Anzeige ändert sich während der Übertragung.
- 3. [CLONE PASS] erscheint, wenn die Daten erfolgreich empfangen wurden.
- $4.$ Transceiver ausschalten, Clone-Kabel abziehen und ggf. einen weiteren Slave-Transceiver programmieren. Wenn die Datenübertragung nicht erfolgreich war.

schaltet man beide Transceiver aus, überprüft die Kabelverbindung und beginnt von vorn.

**WICHTIG** 

Niemals die Kabelverbindung während der Datenübertragung trennen, da dies zu schweren Schäden an der Elektronik der Transceiver führen kann.

Packet-Radio-Kommunikation

Für den Anschluss eines externen TNCs ist der Transceiver auf der Rückseite mit einer 6-poligen Mini-DIN-Buchse ausgestattet. Der TNC-Ausgang muss vor dem Datenbetrieb aktiviert werden (S. 55).

#### Nutzung eines externen TNCs

Rückseitige Mini-DIN-Buchse über ein passendes Kable mit dem TNC verbinden, wie die Abbildung unten zeigt. Dann im erweiterten Set-Modus im Menü 32 das TNC aktivieren. Die Pins 1, 2, 3 und 5 müssen mit dem TNC verbunden werden, falls erforderlich auch die Pins 4 und 6.

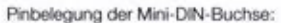

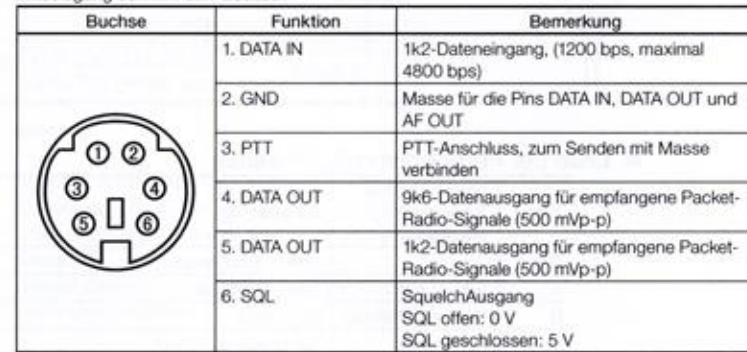

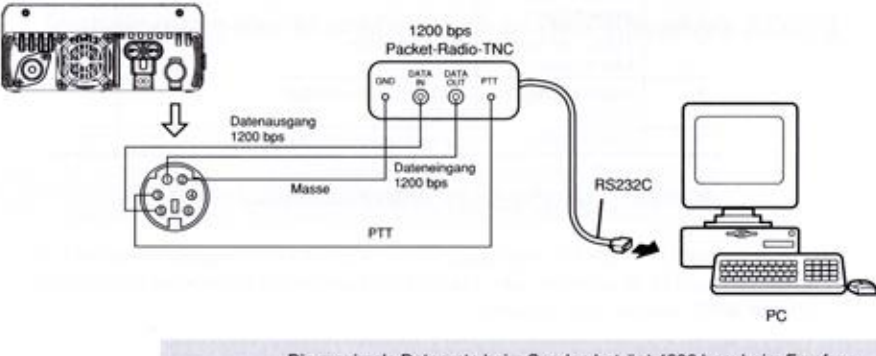

**WICHTIG** 

Die maximale Datenrate beim Senden beträgt 4800 bps, beim Empfang 9600 bps. Das TNC lässt sich nur für die rechte Seite aktivieren.

# Fernbedienung (nur EMS-79)

Einige Funktionen des Transceivers lassen sich über das Tastenfeld des mitgelieferten DTMF-Handmikrofons fembedienen. Außerdem ist die direkte Frequenzeingabe möglich.

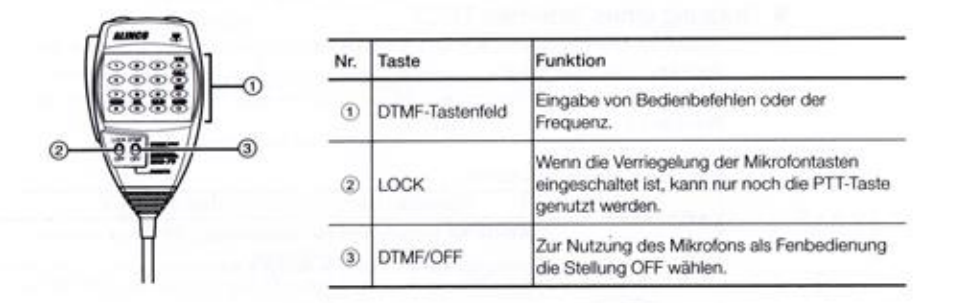

#### ■ Liste der Fernbedienmöglichkeiten

| Taste    | Entsprechende<br>Taste am<br>Transceiver | Funktion                 | Seite |
|----------|------------------------------------------|--------------------------|-------|
| $0 - 9$  |                                          | Direkte Frequenzeingabe  |       |
| А        | V/M drücken                              | Speichermodus            | 23    |
| B        | V/M lange drücken                        | Anrufkanal               | 30    |
| Č        | FUNC lange<br>drücken                    | Set-Modus aufrufen *     | 34    |
| Đ        | Lautstärkeregler<br>lange drücken        | Band umschalten          | 19    |
| ×        | FUNC und dann<br>MW drücken              | Monitorfunktion          | 31    |
| Ħ        | Lautstärkeregler<br>drücken              | Hauptband umschalten     | 19    |
| $\Omega$ | H/L drücken                              | Sendeleistung umschalten | 33    |

Das DTMF-Mikrofon EMS-79 hat keine Subband-PTT-Taste. **WICHTIG** 

\*) Zur Auswahl eines Menüs die UP/DOWN-Tasten nutzen, zur Einstellung in den Menüs für die linke Seite die Tasten \* und 0 und für die rechte die Tasten # und D. Zum Speichern und zum Beenden des Set-Modus entweder die PTT oder die Taste C drücken.

Direkte Eingabe einer Frequenz

Über das Tastenfeld des DTMF-Mikrofons können Frequenzen direkt eingegeben werden.

- DTMF/OFF-Schiebeschalter in Stellung OFF 1. bringen.
- Zifferntasten nutzen, um die Frequenz  $2.$ beginnend mit der 100-MHz-Stelle bis zur 1-kHz-Stelle einzugeben. Als erste Ziffer werden nur die 1 und die 4 akzeptiert. Wenn eine falsche Frequenz eingegeben wird, erfolgt eine automatische Rundung auf die nächstliegende mögliche Frequenz. Die Abstimmschrittweite muss zur eingegeben Frequenz passen.

Nach der Eingabe der letzten Ziffer hört man einen Quittungston und die Frequenz erscheint im Display. Durch Drücken der PTT kann die Eingabe abgebrochen werden.

Beispiel: Eingabe von 145.20 MHz bei einer Abstimmschrittweite von 20 kHz -  $1 - 4 - 5 - 2 - 0 - 0$  eingeben.

#### Pinbelegung der Mikrofonbuchse des Adapters EDS-8

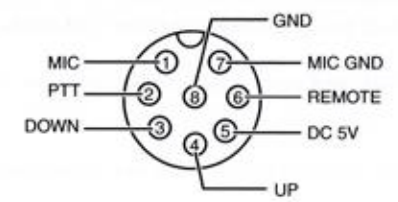

## Reset-Funktion

Beim DR-735E kann man verschiedene Resets ausführen. Vor einem Reset sollte man die nachfoloenden Ausführungen genau lesen. Sollte man einen Reset versehentlich ausführen, steht zur Wiederherstellung zwar die Restore-Funktion zur Verfügung, die Speicherdaten lassen sich aber nicht wiederherstellen. Daher sollte man diese Daten mit der kostenlosen Clone-Software auf einem PC sichern.

#### Basic-Reset

Bei diesem Reset werden die Einstellungen des VFOs sowie die des Set-Modus und des erweiterten Set-Modus auf die Voreinstellwerte zurückgesetzt. Gleiches trifft auf die meisten. Tastontunktonen zu.

Transceiver bei gedrückter [FUNC]-Taste inschalten. **ENDER HERE ENDER HERE ENDER HERE ENDER ENDER ENDER ENDER ENDER ENDER ENDER ENDER ENDER ENDER ENDER ENDER ENDER ENDER ENDER ENDER ENDER ENDER ENDER ENDER ENDER ENDER EN ENDER ENDER ENDER ENDER EN ENDER ENDER EN** Tastenfunktionen zu.<br>
1. Transceiver bei gedrückter [FUNC]-Taste<br>
einschalten.<br>
2. Alle Segmente des Displays sind sichtbar<br>
und der Reset ist ausgeführt.<br>
2. Alle Segmente des Displays sind sichtbar<br>
<sup>1888</sup> Segmente des D

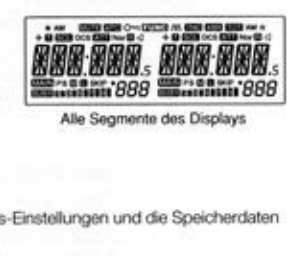

'und der Reset ist ausgeführt.

#### VFO-Reset

Reset ausschließlich der VFO-Einstellungen. Die Set-Modus-Einstellung und die Speicherdate bleiben erhalten.

- 1. Transceiver bei gedrückter linker V/M-Taste einschalten.
- Alle Segmente des Displays sind sichtbar und der VFO-Reset wird ausgeführt.

#### Speicher-Reset

Reset ausschließlich der Speicherdaten. Die VFO- und Set-Modus-Einstellungen bleiben erhalten.

- Transceiver bei gedrückter rechter V/M-Taste einschalten.
- 2. (INIT DATA] wird angezeigt und der Speicher-Reset ausgeführt.

#### RGB-Reset

Reset der RGB-Farbspeicher (CLO bis CL9) und Löschen der Farbspeicher CLA bis CLF).

- Transceiver bei gleichzeitig gedrückter rechter V/M- und \*-Taste einschalten.
- Alle Segmente des Displays sind sichtbar und der RGB-Reset wird ausgeführt.

#### All-Reset

Gleichzeitiger Reset aller Einstellungen (außer den Daten für die Restore-Funktion).

- Transceiver bei gleichzeitig gedrückten MW-, H/L- und \*-Tasten einschalten.
- 2. Alle Segmente werden angezeigt, danach [INIT DATA] und der All-Reset wird ausgeführt.

# **Störungssuche**

Wenn beim Betrieb des Transceivers ein Problem auftritt, sollte man zunächst anhand der Tabelle versuchen, den Fehler zu finden und zu beseitigen. Wenn sich das Problem so nicht lösen lässt, kann man einen Reset durchführen.

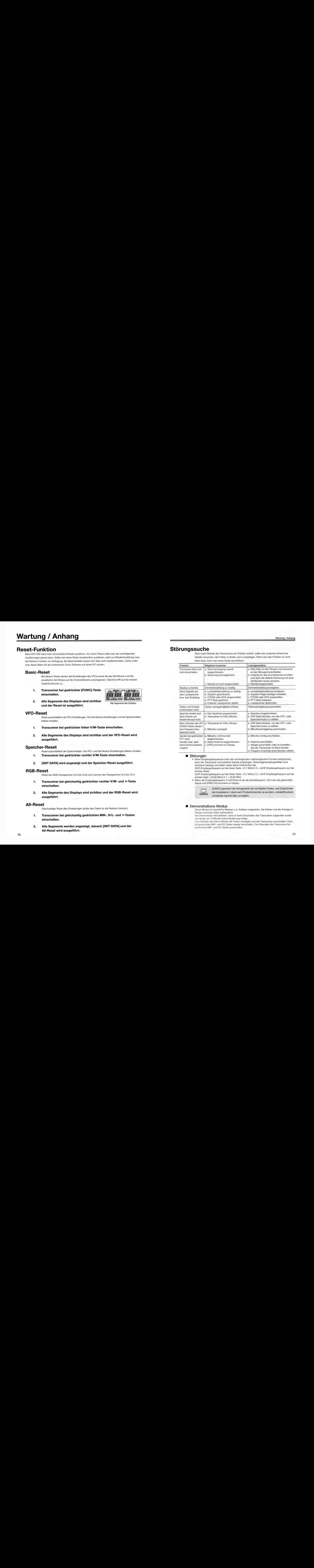

#### ■ Störungen

"+ Wenn Emptangsiroauenzen einar der nachlgenden mathematschen Formeln entsprechen, kann der Transceiver unmodulierte Signale empfangen. Diese Eigenempfangsstellen sind technisch bedingt und stellen daher keine Fehlfunktion dar.

(VHF-Empfangsfrequenz auf der linken Seite -21,7 MHz) X 3 = (UHF-Empfangsfrequenz auf der rechten Seite)<br>(UHF-Empfangsfrequenz auf der linken Seite –21.7 MHz) X 3 = (VHF-Empfangsfrequenz auf der

<sup>+</sup> Wenn die Emplangsiroquenz 3-mal höher ist als die Sendefrequanz, hört man das gesendet Signal und [FREQ X3] erscheint im Display.

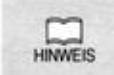

ALINCO garantiert die Verfügbarkeit der wichtigsten Ersatz- und Zubehörteile bis mindestens 5 Jahre nach Produktionsende, es sei denn, unbeeinflussbare<br>ES Umstände machen dies unmöglich.

#### Demonstrations-Modus

Dieser Modus ist speziell für Messen u. ä. Anlässe vorgesehen. Die Farben und die Anzeige im Display wechseln dabei automatsch.

Der Demomodus wird aktiviert, wenn er beim Einschalten des Transceiver aufgerufen wurde und länger als 10 Minuten keine Bedienung erfolgt.

Zum Aufrufen des Demo-Modus die Tasten verriegeln und den Transceiver ausschalten. Dann bei gedrückten MW- und H/L-Tasten wieder einschalten. Zum Beenden den Transceiver bei gedrückten MW- und H/L-Tasten ausschalten.

# Optionales Zubehör

EMS-79 DTMF-Mikrofon \* Wie im Lieferumfang

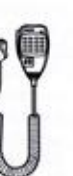

EMS-78 Mikrofon mit Subband-PTT

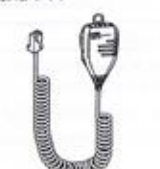

- EJ-47U Digitale Sprachkommunikationseinheit
- EDS-30 Separationskit (5 m Kabel, Halterung und Befestigungsmaterial)
- EDS-8 Mikrofonadapter (8-polig auf modular)
- ERW-7 PC-Anschlusskabel

# Installation des EDS-30 (optional)

Transceiver vor Beginn der Arbeiten von der Stromversorgung trennen.

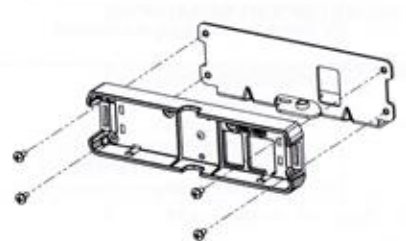

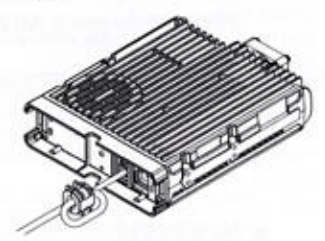

Platte mit Schrauben befestigen.

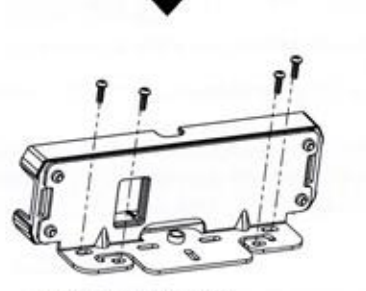

Haltewinkel anschrauben. Montageort sorgfältig auswählen.

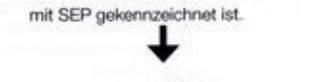

Kabel an die kleinere Buchse anstecken, die

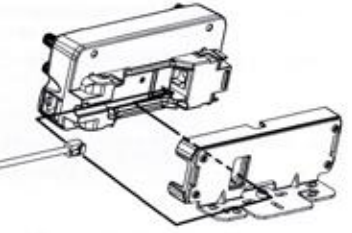

Anderes Ende des Kabels an die entsprechende Buchse auf der Rückseite des Bedienteils anstecken.

Das Kabel nicht an der seitlichen Buchse des Bedienteils anstecken. Diese ist ausschließlich für **WICHTIG** das Mikrofon vorgesehen.

# **Technische Daten**

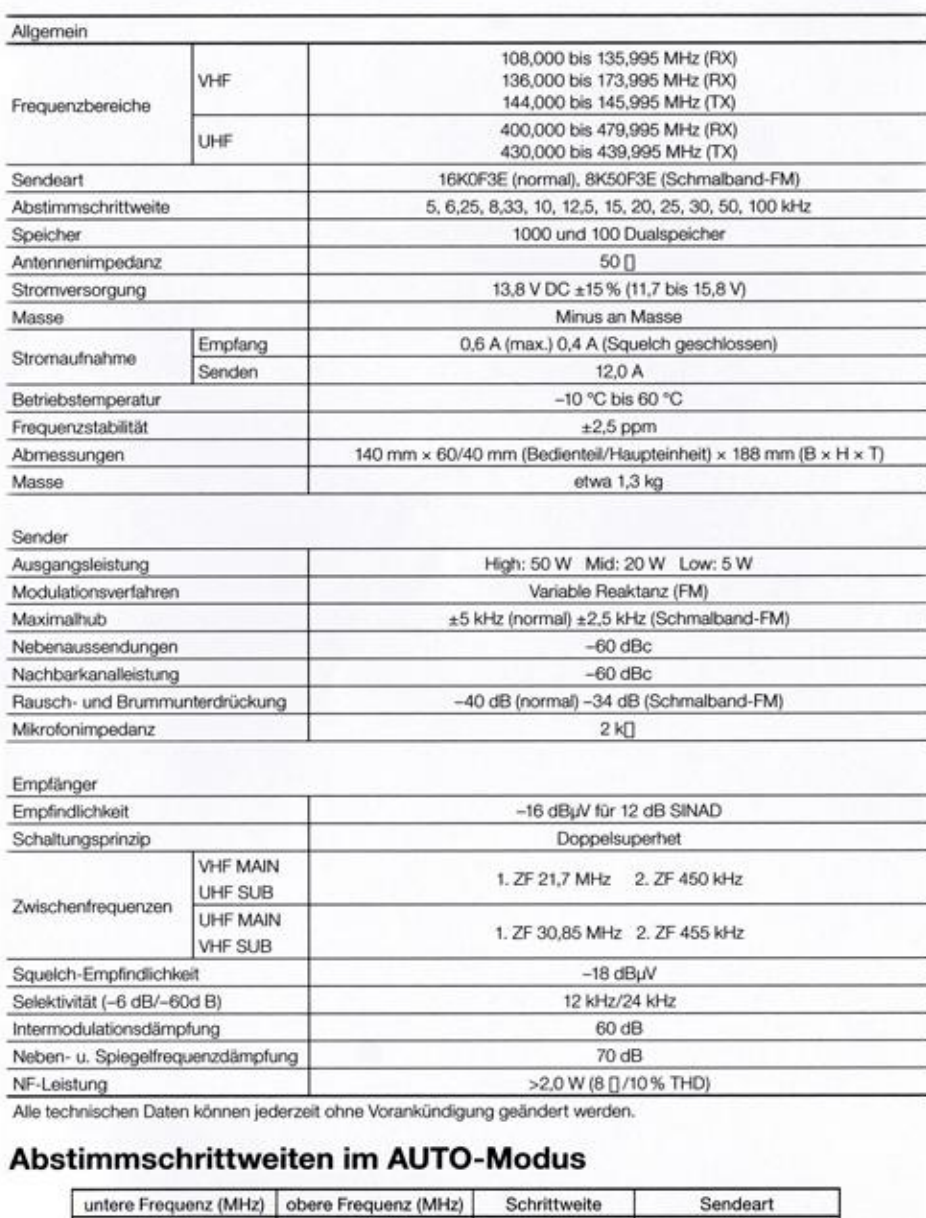

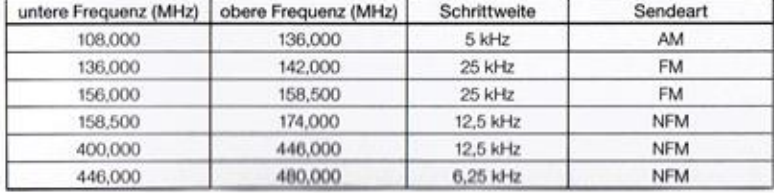